# Работа на автоматических коагулометрах с использованием реагентов отечественного производства

# Автоматические коагулометры Instrumentation Laboratory серия ACL модель 9000, 10000, Elite Pro

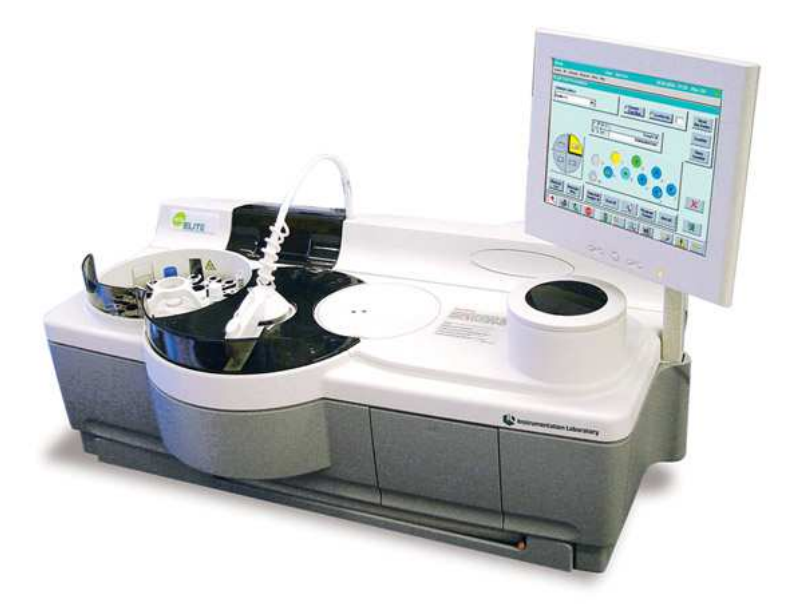

Методическое руководство

Авторы: Козлов А.А., Берковский А.Л., Сергеева Е.В., Кишинец Р.С., Тихомирова К.В., Бабенко С.В. Работа на автоматических коагулометрах IL серии ACL реагентами торговой марки «Ренам» Методическое руководство

Нередки случаи ложных результатов клинических лабораторных исследований, что обусловлено в большинстве случаев ошибками на преаналитическом этапе. Однако достаточно часто наблюдаются ошибки и на аналитическом этапе исследования системы гемостаза. Большинства ошибок на данном этапе позволяет избежать применение автоматических коагулометров. Известно, что производитель на каждой серии выпущенных коагулометров рекомендует применение реагентов определенного производителя. Но зачастую возникают ситуации, при которых лаборатория остается без вышеуказанных реактивов (недостаточность финансирования лаборатории, задержка в поставках рекомендуемых реактивов). Все это приводит к поиску альтернативных реагентов с целью бесперебойной работы лаборатории и сохранения качества коагулологических исследований.

Данное методическое руководство предназначено для сотрудников клиникодиагностических лабораторий, исследующих систему гемостаза. В руководстве детально описаны принципы адаптации и работы на приборах серии АСL 9000, 10000 и ACL Elite Pro. Использование тест-систем НПО Ренам подразумевает проведение исследования на стандартных протоколах.

# **Оглавление**

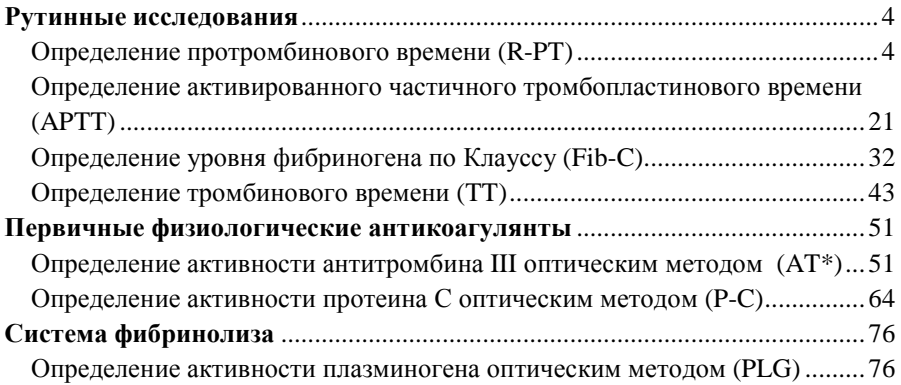

# **Рутинные исследования Определение протромбинового времени (R-PT)**

Для оценки протромбинового времени с помощью приборов ACL 9000, ACL Elite Pro НПО РЕНАМ рекомендует использовать Ренампластин (кат. № ПГ-5/1). Рекомендуется использовать методику определения протромбинового времени по стандартному протоколу **R-PT**.

В качестве калибровочной плазмы рекомендуется использовать плазмукалибратор «Протромбин-калибратор» (кат. № КМ-18). Также возможно использование плазмы-калибратора «Мультикалибратор» (кат. № КМ-16)

В качестве контроля в нормальной области рекомендуется использовать контрольную плазму «Плазма Н» (кат. № КМ-1), аттестованную по шести основным параметрам (ПВ, АЧТВ, ТВ, УФ, АТ III) в нормальной области.

В качестве контроля в патологической области рекомендуется использовать контрольную плазму «Плазма патологическая» (кат. № КМ-3).

Для контроля за применением непрямых антикоагулянтов (определение МНО) рекомендуется применять контрольную плазму «Протромбинконтроль» (кат. № КМ-17)

## **Пример инструкции к реагенту Ренампластин**

Стандартизованный по Международному Индексу Чувствительности реагент для определения протромбинового времени.

Определение протромбинового времени – это высокочувствительный и простой скрининговый тест, который выявляет нарушения во внешнем пути свертывания крови (ф. II, V, VII и X) и рекомендуется для:

- мониторинга терапии непрямыми антикоагулянтами;
- диагностики наследственных и приобретенных коагулопатий;
- диагностики заболеваний печени.

Ренампластин – тромбопластин-кальциевый реагент, водорастворимый, полученный из мозга кроликов и аттестованный по Международному Индексу Чувствительности (МИЧ), предназначен для определения протромбинового времени в плазме венозной крови. Результаты определения могут быть выражены в значениях Международного Нормализованного Отношения (МНО), протромбина по Квику и протромбинового индекса.

#### **Реагент**

Ренампластин  $(8 \text{ m})$  – код ПГ-5/1.

#### **Принцип метода**

При добавлении к цитратной плазме избытка тканевого тромбопластина и ионов кальция время образования сгустка фибрина зависит только от активности факторов внешнего и общего пути коагуляции: I, II, V, VII, X. Измеряют время от момента добавления к плазме тромбопластина с кальцием до момента образования фибринового сгустка.

#### **Приготовление и стабильность**

**Ренампластин.** Внести во флакон с лиофильно высушенным Ренампластином **8 мл** дистиллированной воды и растворить при покачивании.

Стабильность Ренампластина.

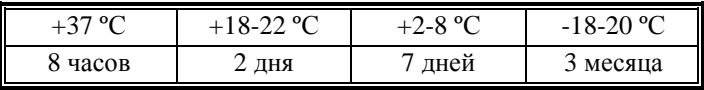

**Получение исследуемой плазмы для анализа.** 

Венозную кровь отобрать в пластиковую пробирку на 3,8% (0,11 моль/л) цитрате натрия в соотношении 9:1 или в вакуумные системы для взятия крови на 3,2% (0,11 моль/л) цитрате натрия. Центрифугировать 15 мин при 3000 об/мин (1200 g). Центрифугирование следует проводить как можно скорее после взятия крови. Немедленно после центрифугирования перенести плазму в пластиковую пробирку. Время хранения образцов плазмы при комнатной температуре – не более 4 часов, не допускается хранение образцов при +2-8 °С до проведения анализа в связи с возможностью холодовой активации фактора VII. Допускается однократное замораживание плазмы при температуре -20 °С.

Для клинико-диагностических лабораторий, использующих в качестве контроля свежий пул донорской плазмы, необходимо приготовить рабочий материал по схеме, предложенной выше. Полученный пул необходимо разлить в пластиковые пробирки эппендорф и быстро заморозить при -20 °С.

#### **Меры предосторожности**

Все компоненты данного набора предназначены только для диагностики in vitro. Компоненты набора следует рассматривать как потенциально биологически опасные вещества, при работе с которыми необходимо соблюдать все меры предосторожности.

При работе с исследуемыми образцами следует надевать одноразовые резиновые или пластиковые перчатки, так как образцы плазмы крови человека следует рассматривать как потенциально инфицированные, способные длительное время сохранять и передавать вирусы иммунодефицита ВИЧ1 и ВИЧ2, гепатита В или любой другой возбудитель вирусной инфекции.

# **Пример паспорта на реагент Ренампластин**

# **Ренампластин**

Годен до: 06.14

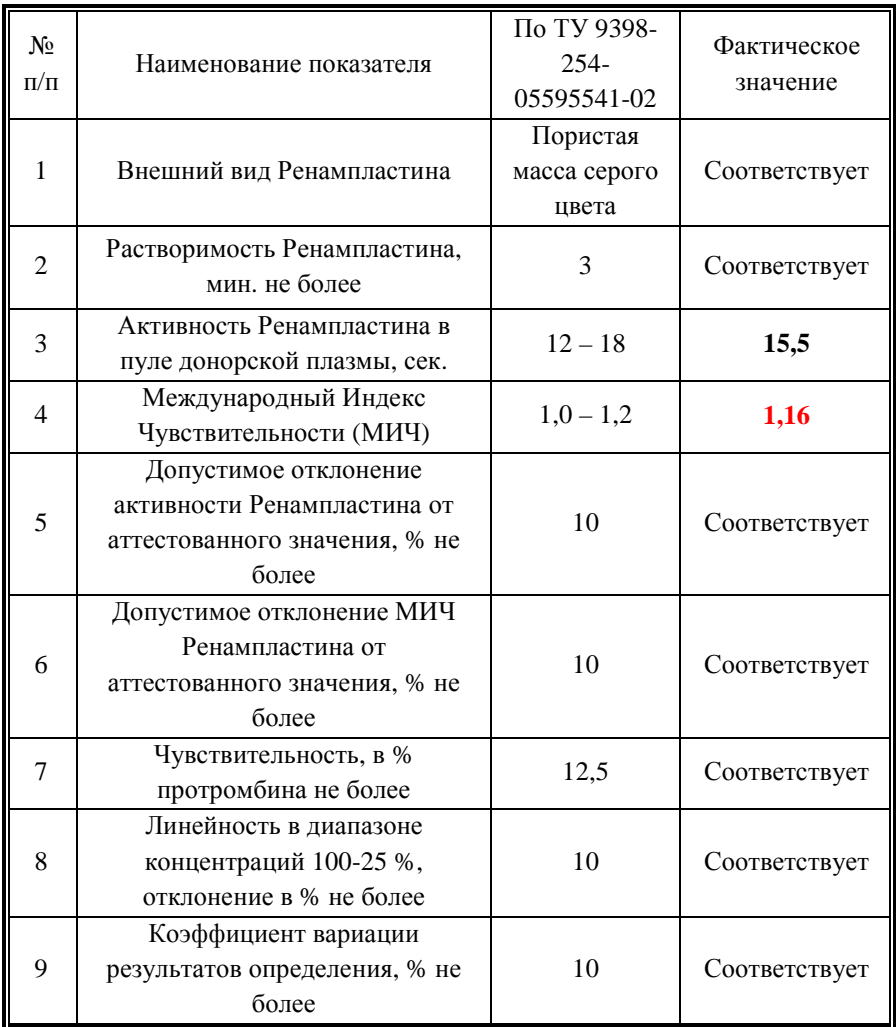

# **Пример паспорта**

# **Протромбин-калибратор**

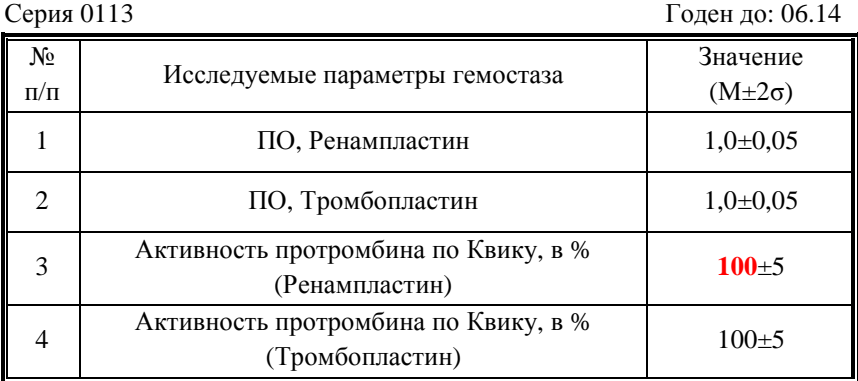

# **Программирование прибора**

#### **Построение калибровочной кривой**

При необходимости выражения результатов измерения ПВ в процентах протромбина по Квику следует провести предварительную калибровку прибора. Калибровка теста проводится каждый раз при изменении серии реагента Ренампластин, а также в том случае, если результаты контроля качества выходят за пределы допустимого диапазона значений. Кроме того, производитель рекомендует проводить калибровку при смене номера партии (LOT) используемых роторов.

Для проведения калибровки выбрать в основном меню Calibration→Calibrate. В появившемся окне в поле TEST TO CALIBRATE выбрать тест **R-PT**. В том же окне выбрать в списке материалов RecombPT и нажать Liquid Details (рис. 1).

В меню USED BY выбрать тест R-PT и присвоить значение МИЧ (Value/ISI) используемой серии Ренампластина (указано в паспорте к реагенту) нажатием Assign Value (рис. 2) и вводом в появившемся окне значения МИЧ (в данном примере 1,16) (рис. 3).

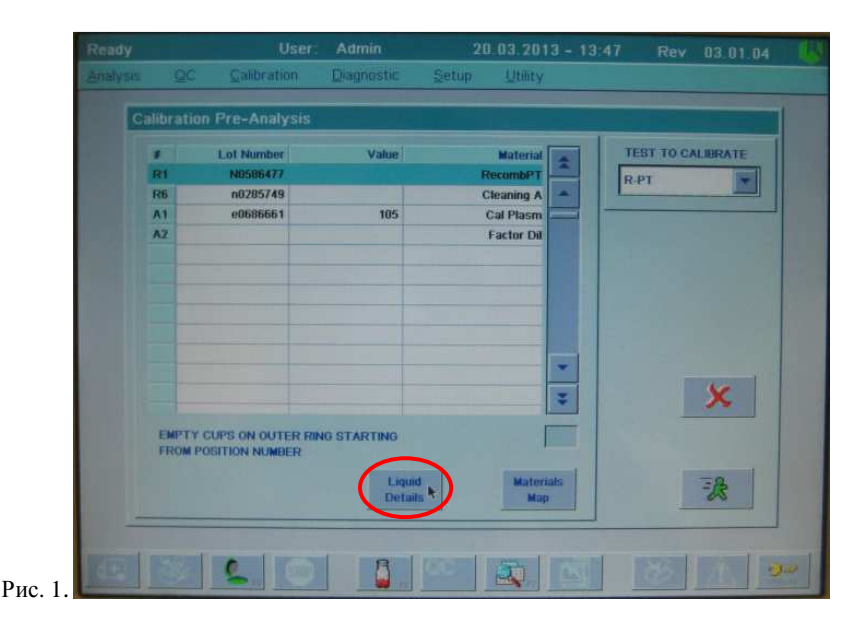

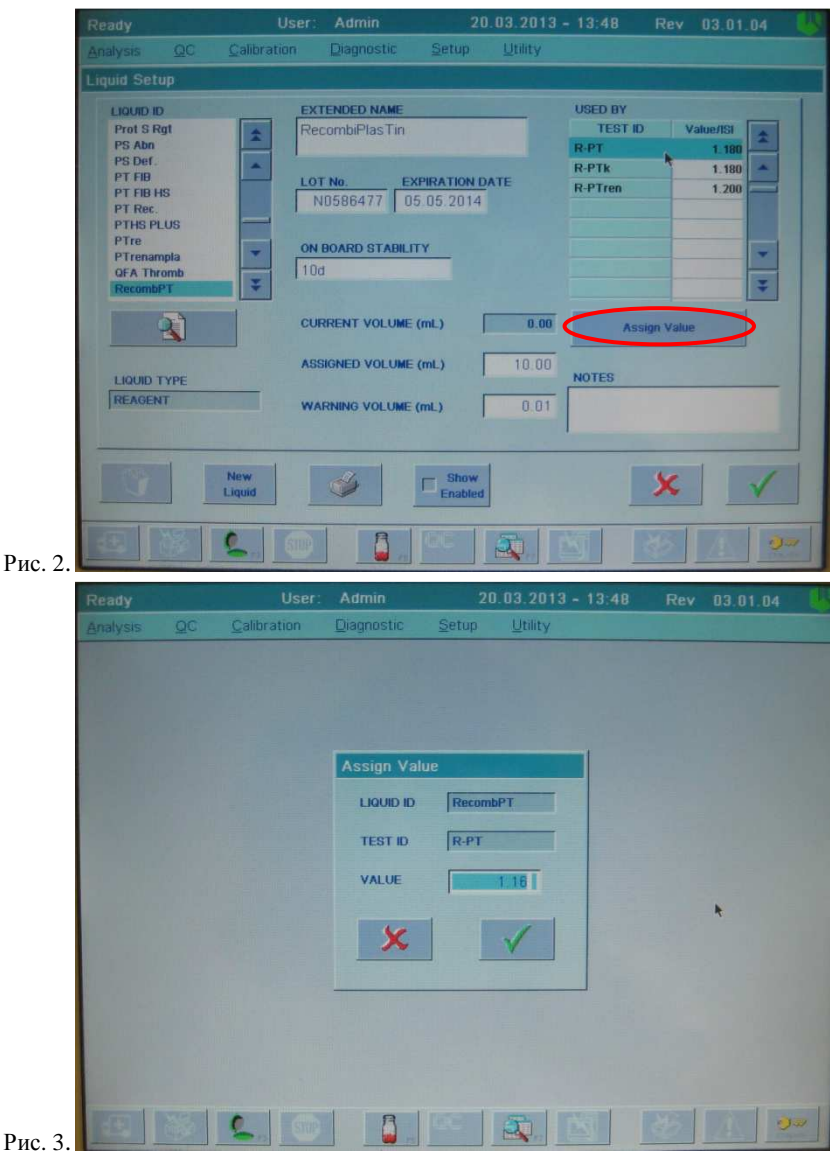

Рис. 3.

Подтвердить изменения двойным нажатием клавиши CONFIRM . Аналогичным образом установить значение протромбина по Квику используемой плазмы-калибратора (указано в паспорте к плазмекалибратору, в данном случае 98%) (рис. 4):

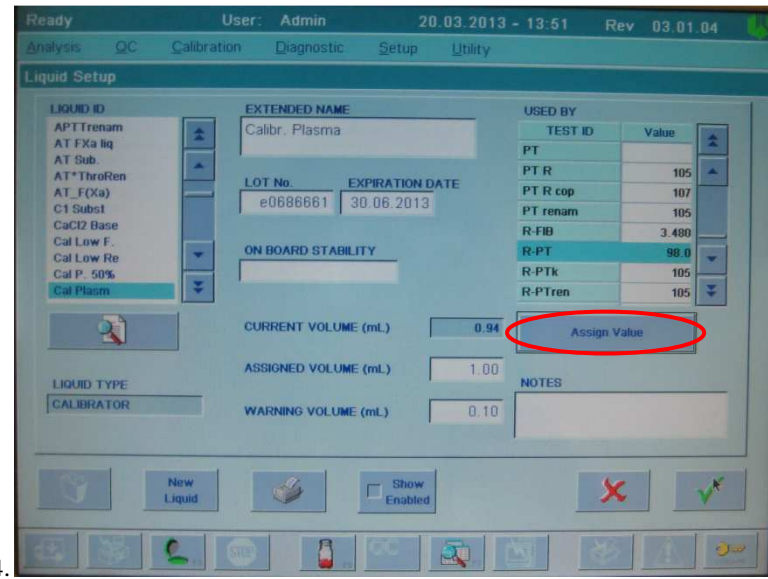

Рис. 4.

После подтверждения внесенных изменений в окне Calibration Pre-Analysis (см рис. 1) нажать кнопку Materials Map. Появится карта материалов (рис. 5).

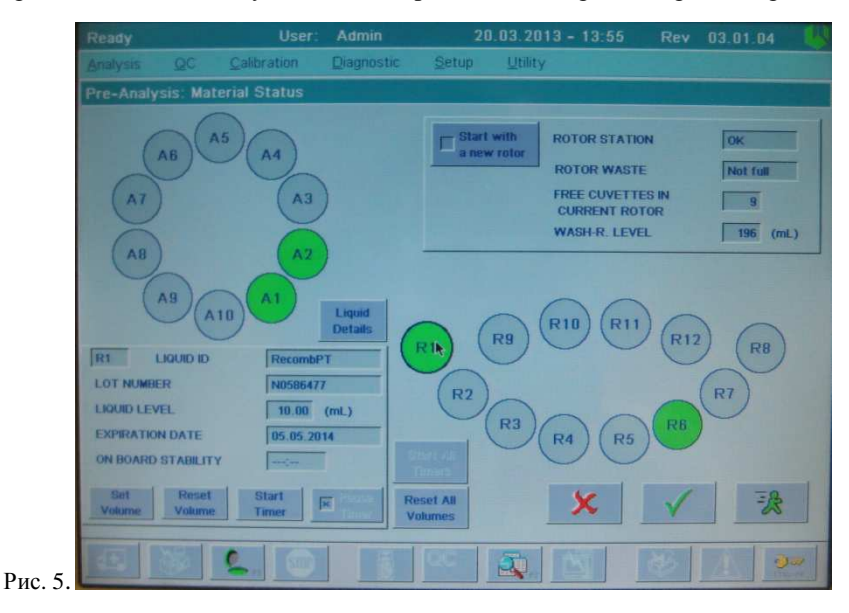

Поместить во флакон с Ренампластином, реконструированным в соответствии с инструкцией к реагенту, якорь магнитной мешалки и установить его в позицию R1. Установить в положение R6 флакон с очищающим раствором Cleaning solution (поставляется вместе с прибором или заказывается отдельно). Поместить плазму-калибратор, реконструированную согласно инструкции, в позицию А1, раствор Factor Diluent (поставляется вместе с прибором или заказывается отдельно) – в положение А2. Вместо раствора Factor Diluent допустимо применение физиологического раствора. Установить фактические объемы всех используемых жидкостей при помощи кнопок Set Volume или Reset Volume (Reset Volume присваивает значение объема, предустановленное в свойствах данной жидкости). Значения МИЧ тромбопластина и процента протромбина по Квику плазмы-калибратора могут быть введены на данном этапе нажатием кнопки Liquid Details в открытом окне Material Status (далее аналогично описанному выше, см рис. 2-4).

Запустить калибровку прибора нажатием кнопки Start Run . После окончания калибровки появится окно с результатами (рис. 6)

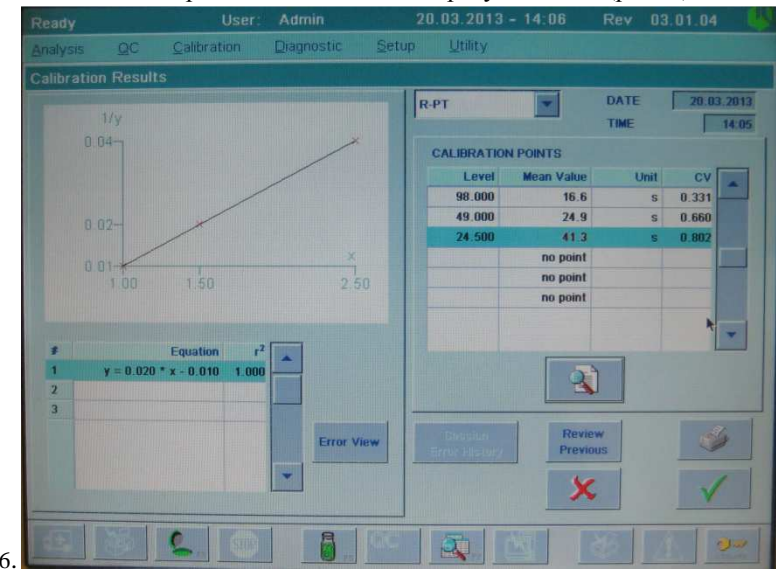

Рис. 6.

Результаты калибровки будут представлены как соответствующие каждому разведению величины среднего значения протромбинового времени, выраженные в секундах, а также коэффициент вариации (CV), соответствующий каждому из разведений. Помимо этого, будет рассчитано уравнение линии тренда и значение коэффициента корреляции (r<sup>2</sup>). Оно дает представление о степени соответствия измеренных результатов теоретическим (если коэффициент равен 1.00, это говорит о полном соответствии). Если какие-то из значений ПВ выделены красным цветом, это свидетельствует об ошибке или большом разбросе полученных данных (превышения допустимого коэффициента вариации) при измерении ПВ для данного разведения. Посмотреть полученные данные для шести повторений каждого разбавления и вид коагулологических кривых можно, нажав клавишу Details  $\begin{pmatrix} 3 \\ 1 \end{pmatrix}$ .

Подтвердить калибровочную кривую нажатием клавиши CONFIRM ( $\blacktriangledown$ ) в окне калибровки.

#### **Анализ исследуемых образцов**

Для представления результатов измерения протромбинового времени в виде протромбинового отношения и МНО необходимо ввести в настройки теста значение *ПВ100%*. Оно может быть рассчитано по формуле *ПВ100%=ПВ<sup>к</sup> /ПО<sup>к</sup>* , где *ПВ<sup>к</sup>* – протромбиновое время плазмы-калибратора в секундах (определяется одновременно с исследуемым образцом или равно времени свертывания неразведенной плазмы-калибратора при предварительном проведении калибровки по Квику), *ПО<sup>к</sup>* – протромбиновое отношение плазмы-калибратора (указано в паспорте к плазме). Например, для приведенного выше примера калибровки *ПВ100%=*16,6/1,02=16,27 (сек).

Чтобы ввести это значение в настройки теста, необходимо нажать в основном меню Setup→Tests→View/Define. В появившемся окне выбрать тест R-PT, нажать кнопку Details  $\begin{pmatrix} 2 \\ 1 \end{pmatrix}$ . В окне настроек теста выбрать Calculation: Setup (рис. 7):

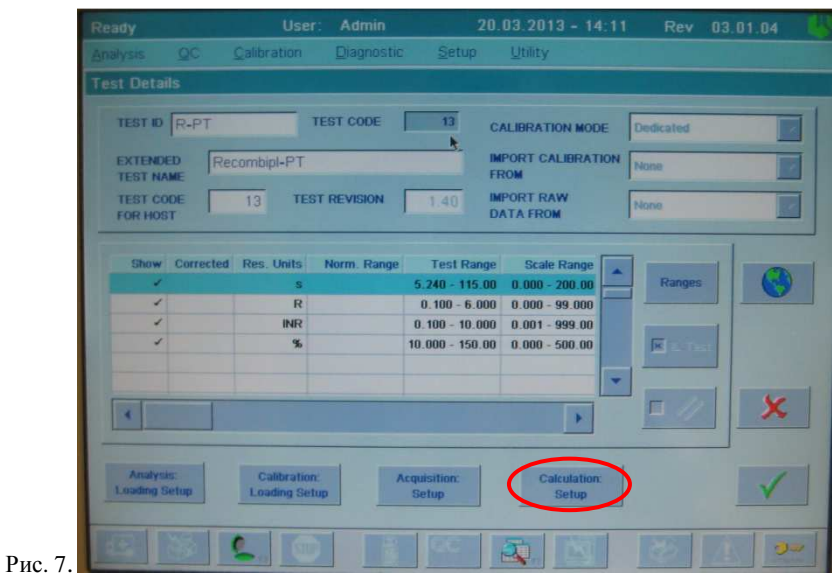

В строке Import Ref. Value From внести значение *ПВ100%* при помощи клавиатуры (рис. 8):

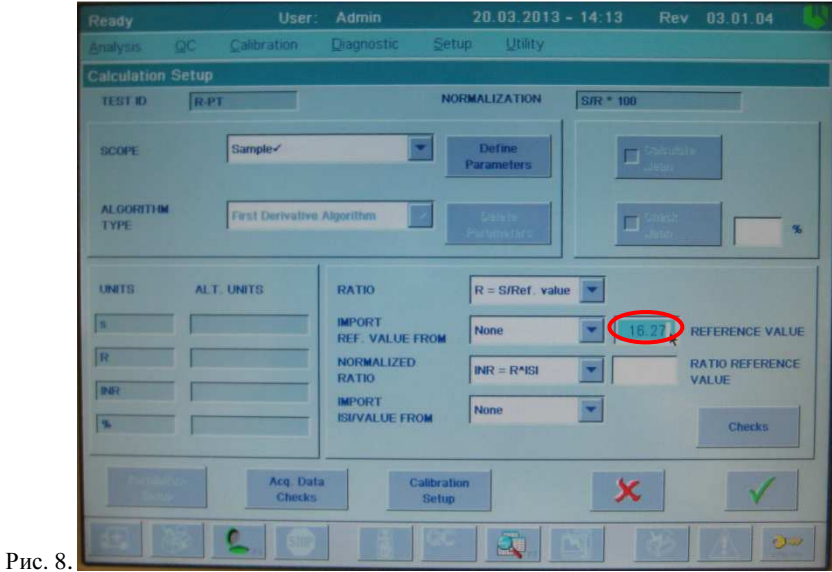

Подтвердить внесенные изменения клавишей CONFIRM ( $\checkmark$ ).

#### *Создание и программирование рабочего листа*

Для проведения теста плазм пациентов необходимо создать и запрограммировать рабочий лист. Для этого следует выбрать в основном меню Analysis→Loadlist. В появившемся окне необходимо создать новый рабочий лист или выбрать один из имеющихся, нажав кнопку Details. После того, как введены названия (Sample ID) для всех анализируемых образцов, нажать клавишу Program Test (рис. 9):

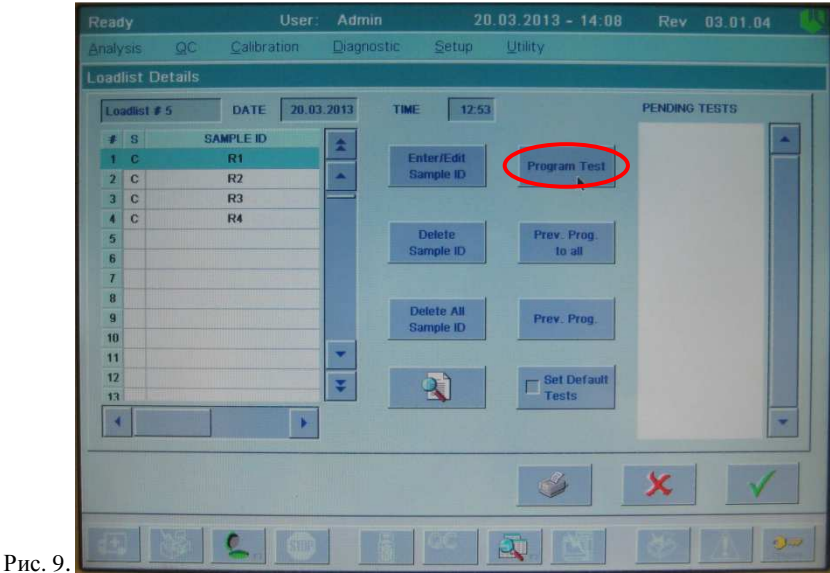

Затем выбрать в списке тестов тест R-PT, сохранить изменения (рис. 10).

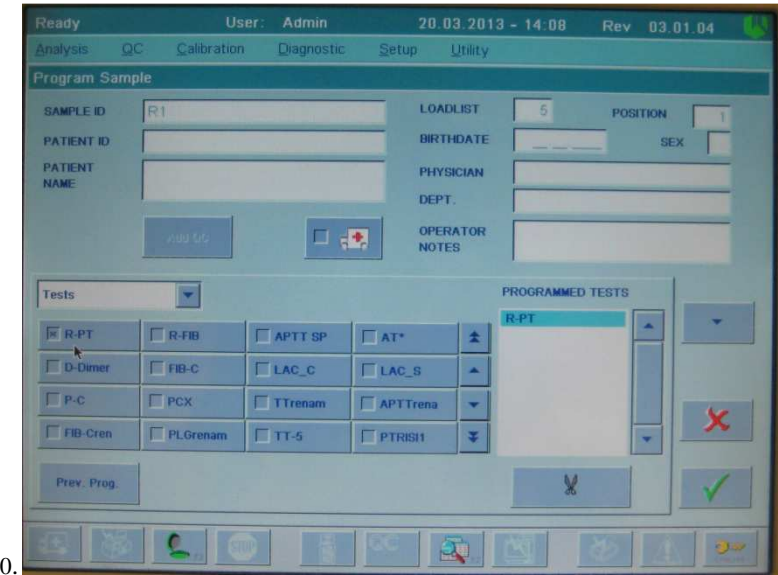

#### Рис. 10

*Примечание:* если требуемый тест отсутствует в списке тестов в окне Program Sample, необходимо сделать его отображаемым в меню настройки тестов: Setup→Tests→View/Define, выбрать нужный тест в списке и нажать Enable/Disable. После этого тест станет отмеченным Enabled (доступный).

Запрограммировать все исследуемые образцы рабочего листа аналогичным образом. Если измерение ПВ необходимо выполнить для всех образцов рабочего листа, это можно сделать при помощи команды Prev. Prog. to all (рис. 11):

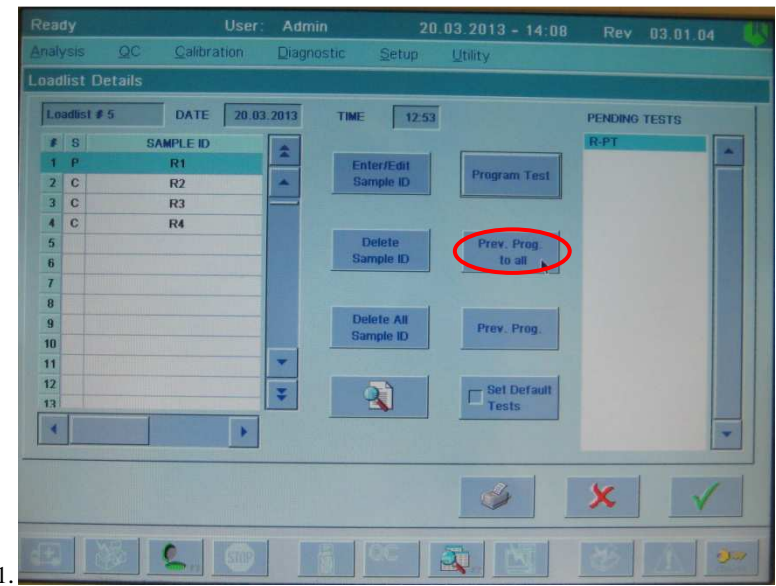

Рис. 11.

Запомнить номер рабочего листа и сохранить изменения нажатием клавиши Confirm  $(\sqrt{\ }$ ).

#### *Проведение теста*

Выбрать пункт меню Analysis, подменю Single Test Session. (Для проведения нескольких видов тестов на одном созданном листе необходимо выбрать пункт Multi-Test Session). В появившемся окне в меню Current Single Test выбрать тест R-PT. Ввести номер созданного ранее листа в поле Loadlist №. Появится карта загруженных образцов, которые необходимо исследовать (рис. 12):

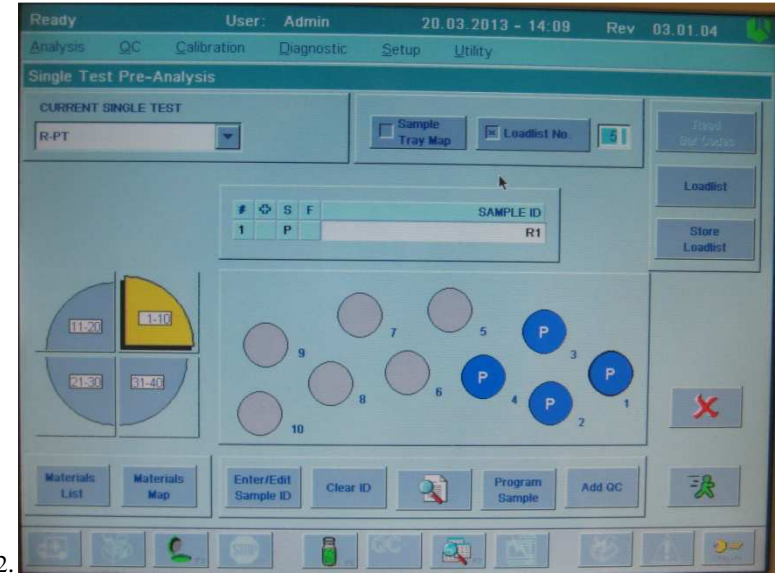

Рис. 12.

Для просмотра карты материалов нажать кнопку Materials Map. Поместить во флакон с Ренампластином, реконструированным в соответствии с инструкцией к реагенту, якорь магнитной мешалки и установить его в положение R1. Установить в позицию R6 флакон с очищающим раствором Cleaning solution (поставляется вместе с прибором или заказывается отдельно). Установить фактические объемы всех используемых жидкостей при помощи кнопок Set Volume или Reset Volume.

ВНИМАНИЕ! Перед запуском теста необходимо убедиться, что в настройки теста введено правильное значение *ПВ100%* (см выше, рис. 7-8), а также в том, что запрограммированное значение МИЧ (ISI) совпадает с аттестованным значением МИЧ используемого Ренампластина. Войти в меню просмотра и/или изменения свойств Ренампластина можно тремя способами:

- 1) Через основное меню: Setup→Liquids. Выбрать в появившемся списке RecombPT, задать значение МИЧ для теста R-PT (рис. 2-3).
- 2) Из окна карты материалов (Materials Map) нажатием кнопки Liquid Details при выбранном положении R1.
- 3) Из окна Calibration Pre-Analysis (см выше, раздел «Построение калибровочной кривой», рис. 1)

Запустить анализ нажатием кнопки Start Run **3**. После окончания проведения теста можно посмотреть результаты, выбрав в меню Analysis→Loadlist→(выбрать анализируемый рабочий лист)→Details. Появится окно с результатами для каждого исследуемого образца (рис. 13).

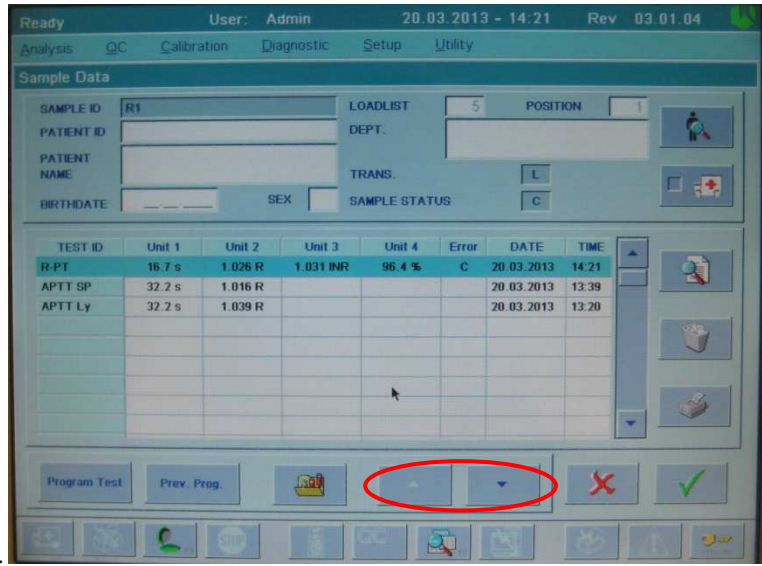

Рис. 13.

Результаты теста ПВ будут представлены в виде протромбинового времени в секундах (Unit 1, s), в виде протромбинового отношения (Unit 2, R), Международного Нормализованного Отношения (Unit 3, INR) и протромбина по Квику в % от нормы (Unit 4, %). Для просмотра данных других образцов того же рабочего листа можно использовать кнопки со стрелками (рис. 13).

Значение протромбинового индекса может быть рассчитано по формуле *ПИ=1/ПО×100%*, где ПИ – протромбиновый индекс, ПО – протромбиновое отношение (Unit 2, R).

## **Интерпретация результатов**

Нормальная область.

Протромбиновое время – 14-18 секунд.

Процент протромбина по Квику – 70-130%.

Международное Нормализованное Отношение – 0,85-1,15.

Протромбиновый индекс – 90-105%.

Терапевтическая область.

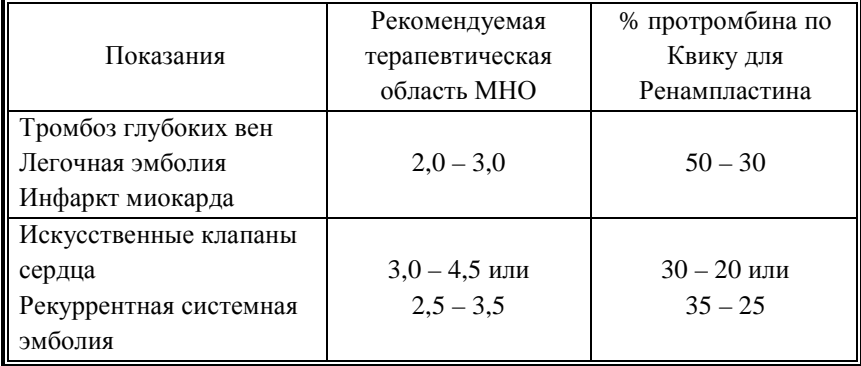

# **Определение активированного частичного тромбопластинового времени (APTT)**

Для оценки АЧТВ с помощью приборов ACL 9000, ACL Elite Pro НПО РЕНАМ рекомендует использовать АЧТВ-тест (кат. № ПГ-7/1). Рекомендуется использовать методику определения АЧТВ по стандартному протоколу **APTT Ly**.

В качестве контроля в нормальной области рекомендуется использовать контрольную плазму «Плазма Н» (кат. № КМ-1), аттестованную по шести основным параметрам (ПВ, АЧТВ, ТВ, УФ, АТ III) в нормальной области, либо Плазму контрольную (кат. № КМ-2), аттестованную по 20-ти параметрам в нормальной области системы гемостаза.

В качестве контроля в патологической области рекомендуется использовать контрольную плазму «Плазма патологическая» (кат. № КМ-3), аттестованную по шести основным параметрам (ПВ, АЧТВ, ТВ, УФ, АТ III) в патологической области, либо Плазму контрольную (кат. № КМ-4), аттестованную по 20-ти параметрам в патологической области системы гемостаза.

## **Пример инструкции к набору АЧТВ-тест**

#### **Набор реагентов для определения активированного частичного тромбопластинового времени (АЧТВ)**

АЧТВ является одним из наиболее распространенных и чувствительных тестов для выявления широкого диапазона коагуляционных нарушений. АЧТВ изменяется в зависимости от различных количеств фибриногена, активности протромбина, факторов V, VIII, IX, X, XI, XII, других факторов контакта, присутствия специфических ингибиторов факторов свертывания VIII и IX. АЧТВ является широко применяемым методом контроля эффективности парентерального введения гепарина.

#### **Принцип метода**

К исследуемой плазме добавляют реагент, представляющий собой водный раствор эллаговой кислоты (активатор внутреннего пути свертывания) в комплексе с соевыми фосфолипидами. В процессе измерения АЧТВ регистрируют время от момента добавления ионов кальция до момента образования сгустка.

#### **Состав набора**

1. АЧТВ-реагент (4 мл) – 7 флаконов,

2. Кальция хлорида 0,025 М раствор (10 мл) – 3 флакона.

#### **Приготовление реагентов и стабильность**

**АЧТВ-реагент.** АЧТВ-реагент представляет собой лиофильно высушенный реагент на основе соевых фосфолипидов и активатора – эллаговой кислоты. Внести во флакон с АЧТВ-реагентом 4 мл дистиллированной воды, растворить при покачивании. Реагент готов к проведению анализа через 30 минут после растворения.

#### **Стабильность АЧТВ-реагента**

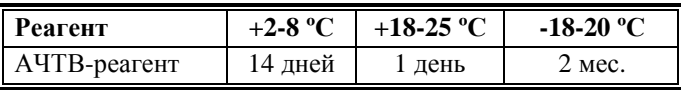

**Кальция хлорида 0,025 М раствор.** Является готовым реагентом для проведения анализа.

#### **Стабильность**

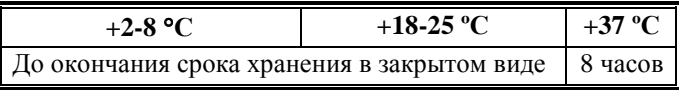

#### **Получение исследуемой плазмы для анализа**

Венозную кровь отобрать в пластиковую пробирку на 3,8% (0,11 моль/л) цитрате натрия в соотношении 9:1 или в вакуумные системы для взятия крови на 3,2% (0,11 моль/л) цитрате натрия. Центрифугировать 15 мин при 3000 об/мин (1200 g). Центрифугирование следует проводить как можно скорее после взятия крови. Немедленно после центрифугирования перенести плазму в пластиковую пробирку. Для анализов достаточно 1,0 мл бедной тромбоцитами плазмы. Время хранения при комнатной температуре - не более 4 часов, при 2-8 °С не более 8 часов. Допускается однократное замораживание плазмы при температуре -20 °С.

#### **Меры предосторожности**

Все компоненты данного набора предназначены только для диагностики in vitro. Компоненты набора следует рассматривать как потенциально биологически опасные вещества, при работе с которыми необходимо соблюдать все меры предосторожности.

При работе с исследуемыми образцами следует надевать одноразовые резиновые или пластиковые перчатки, так как образцы плазмы крови человека следует рассматривать как потенциально инфицированные, способные длительное время сохранять и передавать вирусы

иммунодефицита ВИЧ1 и ВИЧ2, гепатита В или любой другой возбудитель вирусной инфекции.

#### **Контрольная плазма**

При комнатной температуре (18-25 ºС) внести во флакон с лиофильно высушенной плазмой 1,0 мл дистиллированной воды и растворить содержимое при осторожном покачивании (избегать образования пены). Перед использованием раствор плазмы нужно выдержать при комнатной температуре в течение 20-30 мин.

Приготовленный раствор плазмы можно хранить во флаконе изготовителя:

- не более 4 часов при температуре 2-8 °С;
- − не более 2 часов при комнатной температуре (18-25 °С).

Приготовленный раствор плазмы можно разлить по аликвотам в пластиковые пробирки, плотно закрыть, заморозить в течение 1 часа при температуре -24 ºС и хранить при этой температуре не более 2 недель.

## **Пример паспорта к набору АЧТВ-тест**

Серия № 9912 Годен до 07.14

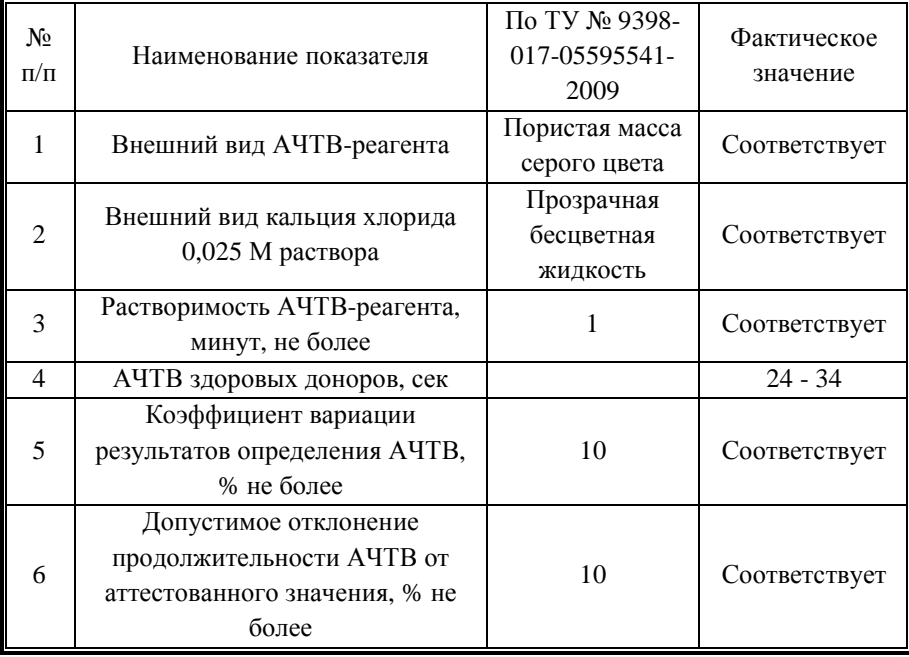

# **Программирование прибора**

#### *Создание и программирование рабочего листа*

Для проведения теста плазм пациентов необходимо создать и запрограммировать рабочий лист. Для этого следует выбрать в основном меню Analysis→Loadlist. В появившемся окне необходимо создать новый рабочий лист или выбрать один из имеющихся, нажав кнопку Details. После того, как введены названия (Sample ID) для всех анализируемых образцов, необходимо нажать клавишу Program Test (см рис. 9).

Затем выбрать в списке тестов тест APTT Ly, сохранить изменения (рис. 14).

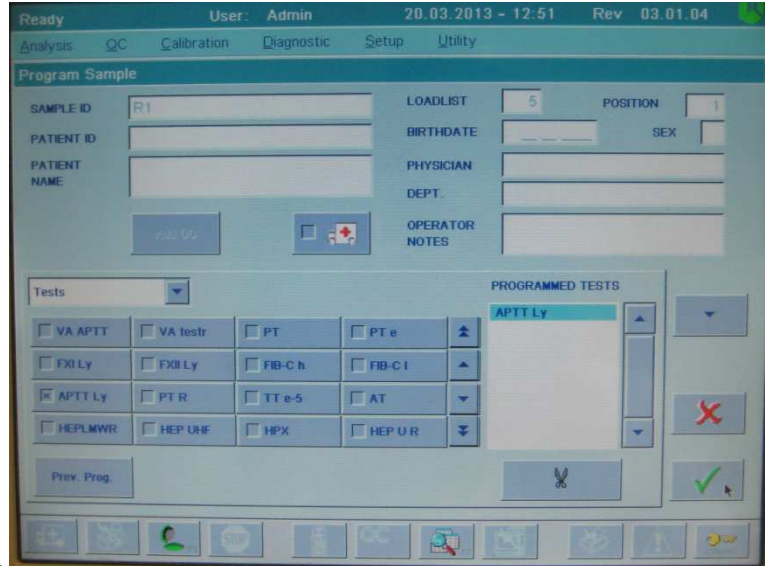

#### Рис. 14*.*

*Примечание:* если требуемый тест отсутствует в списке тестов в окне Program Sample, необходимо сделать его отображаемым в меню настройки тестов: Setup→Tests→View/Define, выбрать нужный тест в списке и нажать Enable/Disable. После этого тест станет отмеченным Enabled (доступный). Запрограммировать все исследуемые образцы рабочего листа аналогичным образом. Если измерение АЧТВ необходимо выполнить для всех образцов рабочего листа, это можно сделать при помощи команды Prev. Prog. to all (рис. 15).

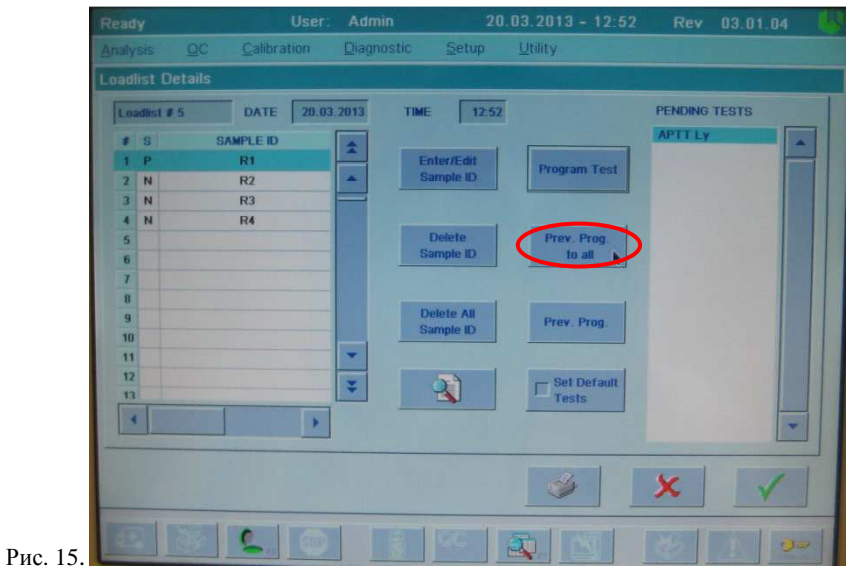

Запомнить номер рабочего листа и сохранить изменения нажатием клавиши Confirm  $(\sqrt{\ }$ ).

#### *Проведение теста*

Выбрать пункт меню Analysis, подменю Single Test Session. (Для проведения нескольких видов тестов на одном созданном листе необходимо выбрать пункт Multi-Test Session). В появившемся окне выбрать тест APTT Ly в меню Current Single Test. Ввести номер созданного ранее листа в поле Loadlist №. Появится карта загруженных образцов, которые необходимо исследовать (рис. 16):

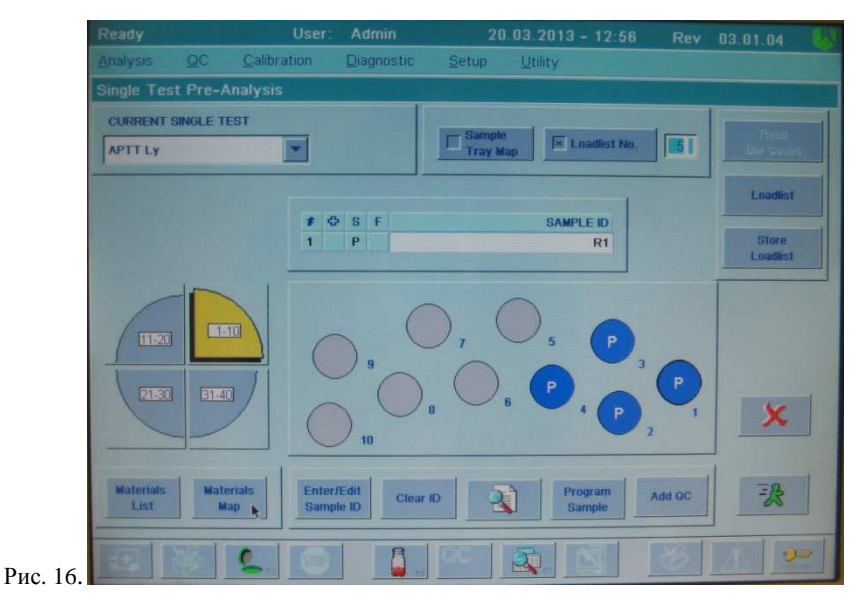

Для просмотра карты материалов нажать кнопку Materials Map (рис. 17). Поместить флакон с АЧТВ-реагентом, реконструированным в соответствии с инструкцией к реагенту, в положение R2. Установить в позицию R6 флакон с очищающим раствором Cleaning solution (поставляется вместе с прибором или заказывается отдельно). Поместить в положение R8 флакон с 0,025 M раствором хлористого кальция (дополнительный прогрев раствора не требуется). Установить фактические объемы всех используемых жидкостей при помощи кнопок Set Volume или Reset Volume (Reset Volume присваивает значение объема, предустановленное в свойствах данной жидкости). Положение A1 в данном тесте можно оставить пустым (на карте материалов оно должно быть отмечено зеленым цветом).

*Примечание:* Если тест не запускается без установленной плазмы в положении A1, то в данную позицию можно установить пустую чашечку для образцов.

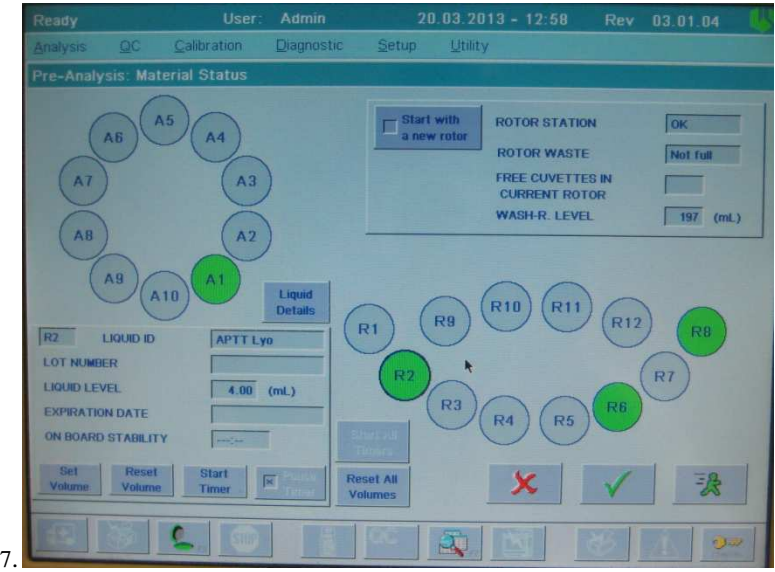

Рис. 17.

Запустить анализ нажатием кнопки Start Run **3**. После окончания проведения теста можно посмотреть результаты, выбрав в меню Analysis→Loadlist→(выбрать анализируемый рабочий лист)→Details. Появится окно с результатами для каждого исследуемого образца (рис. 18).

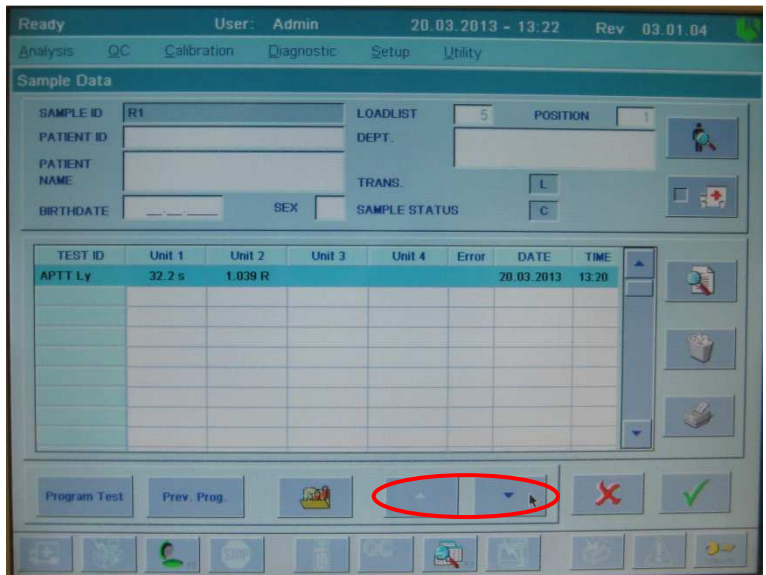

Рис. 18.

Для просмотра данных других образцов того же рабочего листа можно использовать кнопки со стрелками (рис. 18). Значения АЧТВ в секундах будут отображаться в первом столбце (Unit 1, s).

#### *Вычисление индекса АЧТВ*

В приборе предусмотрена возможность автоматического вычисления индекса АЧТВ, равного отношению АЧТВ исследуемой плазмы к АЧТВ нормальной контрольной плазмы (*indАЧТВ*=*АЧТВиссл. /АЧТВнорм.*). АЧТВнорм указано в паспорте к набору АЧТВ-тест.

Возможно два способа автоматического вычисления этого отношения:

1. Можно внести значение АЧТВ нормальной плазмы в память прибора. Для этого ДО выполнения анализа плазм пациентов следует войти в меню настроек теста Setup→Tests→View/Define. Выбрать в списке тестов APTT Ly, нажать кнопку просмотра (Details). В появившемся окне выбрать Calculation: Setup (рис. 19).

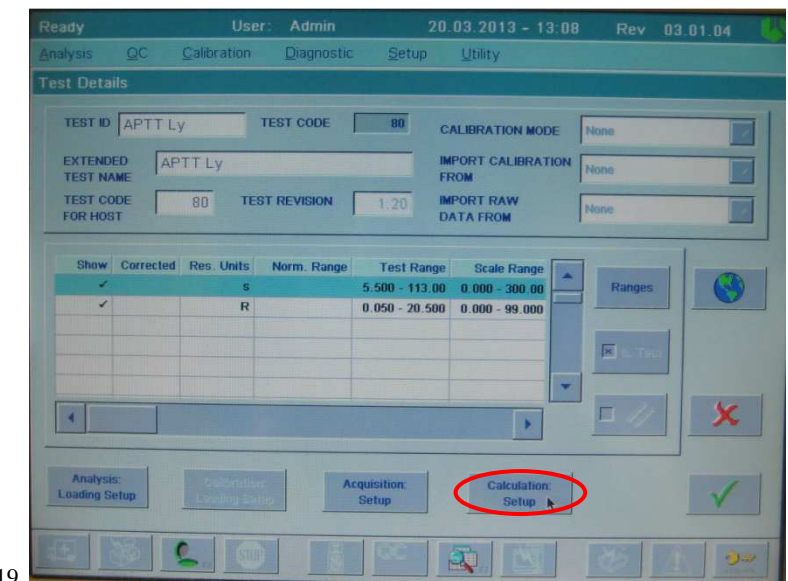

Рис. 19.

В строке Import Ref. Value From внести значение *АЧТВнорм.* при помощи клавиатуры (рис. 20). Подтвердить внесенные изменения клавишей  $CONFIRM$   $\checkmark$ .

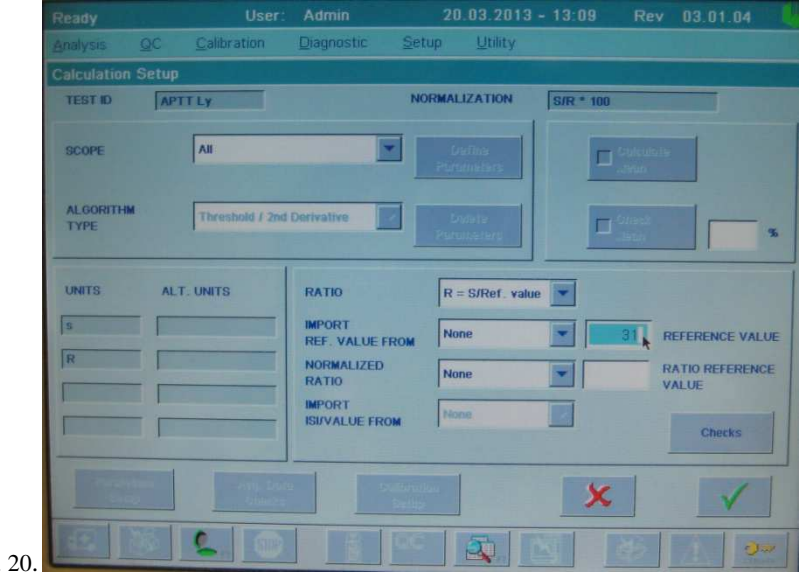

Рис.

2. Если для вычисления индекса АЧТВ требуется измерить АЧТВ контрольной плазмы одновременно с исследуемыми образцами, необходимо вместо теста APTT Ly использовать тест APTT SP. Программирование рабочего листа и постановка теста в этом случае проводится аналогично тесту APTT Ly, однако, необходимо дополнительно поместить флакон с контрольной нормальной плазмой в положение А1 прибора (Cal Plasm). После завершения анализа полученные значения индекса АЧТВ будут

представлены во втором столбце результатов (Unit 2, R, рис. 18).

# **Пример Паспорта**

#### **Набор реагентов для определения активированного частичного тромбопластинового времени (АЧТВ)**

#### **АЧТВ-тест**

Серия № 9912 Годен до 07.14

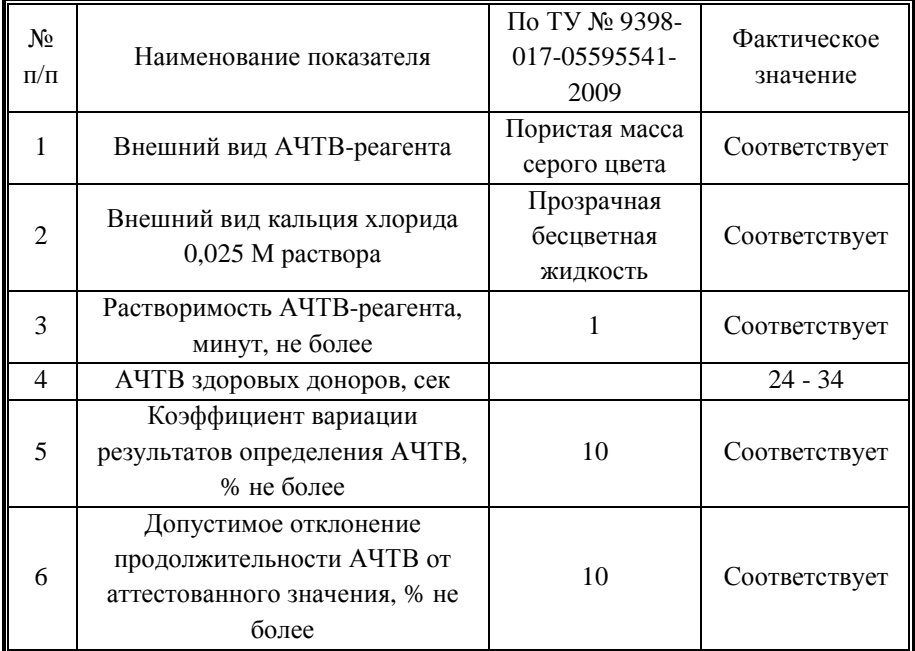

#### **Интерпретация полученных результатов**.

АЧТВ-реагент не чувствителен к волчаночному антикоагулянту.

АЧТВ-реагент чувствителен к присутствию гепарина. Возможно использовать в качестве реагента, позволяющего проводить мониторинг гепаринотерапии.

АЧТВ-реагент можно использовать при определении активностей факторов внутреннего пути свертывания.

В норме АЧТВ составляет 24-34 секунды.

# **Определение уровня фибриногена по Клауссу (Fib-C)**

Для количественной оценки содержания фибриногена по Клауссу с помощью приборов ACL 9000, ACL Elite Pro НПО РЕНАМ рекомендует использовать тест-систему Фибриноген А – тест (кат. № ПГ-10/1А). Рекомендуется использовать методику определения фибриногена по стандартному протоколу **Fib-C**.

В качестве калибратора используется плазма-калибратор, входящая в состав набора Фибриноген А – тест. Также возможно использование Плазмыкалибратора (кат. № КМ-16), аттестованной по содержанию фибриногена.

В качестве контроля в нормальной области рекомендуется использовать контрольную плазму «Плазма Н» (кат. № КМ-1), аттестованную по шести основным параметрам (ПВ, АЧТВ, ТВ, УФ, АТ III) в нормальной области, либо Плазму контрольную (кат. № КМ-2), аттестованную по 20-ти параметрам в нормальной области системы гемостаза.

В качестве контроля в патологической области рекомендуется использовать контрольную плазму «Плазма патологическая» (кат. № КМ-3), аттестованную по шести основным параметрам (ПВ, АЧТВ, ТВ, УФ, АТ III) в патологической области, либо Плазму контрольную (кат. № КМ-4), аттестованную по 20-ти параметрам в патологической области системы гемостаза

### **Пример инструкции к набору Фибриноген А – тест**

### **Набор реагентов для определения содержания фибриногена в плазме человека по методу Клаусcа для автоматических коагулометров.**

Определение содержания фибриногена в плазме крови человека является одним из четырех базовых тестов. Измерения содержания фибриногена в плазме проводят при гиперфибриногенемии, которая связана с тяжестью воспалительных, иммунных, деструктивных процессов, а также является одним из факторов повышенного риска развития гипервискозного синдрома, артериальных тромбозов и инфарктов органов. Снижение концентрации фибриногена наблюдается при остром ДВС-синдроме, при лечении фибринолитиками, при врожденных гипо- и дисфибриногенемиях.

#### **Принцип метода.**

Определение содержания фибриногена основано на измерении времени свертывания разведенной плазмы избытком тромбина. В этом случае время свертывания зависит только от концентрации фибриногена в плазме. Концентрацию фибриногена определяют по калибровочной прямой, используя плазму с известным содержанием фибриногена.

#### **Состав набора.**

1. Тромбин для определения фибриногена (5 мл) – 4 фл.

2. Плазма-калибратор (1 мл) – 1 фл.

3. Буфер имидазоловый концентрированный (5 мл) – 1 фл.

#### **Приготовление реагентов.**

**1. Рабочий буферный раствор.** Буфер имидазоловый концентрированный (5 мл) перелить в мерную колбу вместимостью 100 мл и долить до метки дистиллированной водой (разведение в 20 раз), тщательно перемешать. Рабочий буферный раствор хранить при температуре  $+2-8$  °С не более 1 месяца.

**2. Тромбин для определения фибриногена.** Тромбин человека, лиофильно высушенный с активностью около 30 МЕ/мл. Внести во флакон с лиофильно высушенным тромбином 5 мл дистиллированной воды и растворить содержимое при осторожном покачивании. Реагент готов к проведению анализа через 20 минут после разведения.

**3. Раствор плазмы-калибратора.** Во флакон с плазмой-калибратором внести 1 мл дистиллированной воды, растворить при осторожном покачивании. Раствор готов к проведению анализа через 20 минут после разведения.

#### **Стабильность реагентов.**

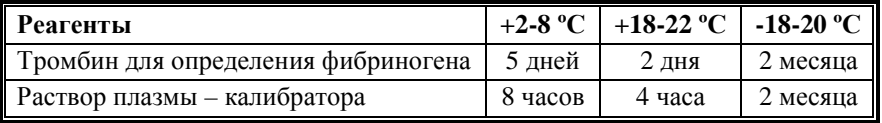

#### **Чувствительность тромбина к гепарину.**

В состав тромбина входит инактиватор гепарина, что позволяет использовать данный реагент для измерения содержания фибриногена в гепаринизированных образцах плазмы больных.

**Получение исследуемой плазмы для анализа.** 

Венозную кровь отобрать в пластиковую пробирку на 3,8% (0,11 моль/л) цитрате натрия в соотношении 9:1 или в вакуумные системы для взятия крови на 3,2% (0,11 моль/л) цитрате натрия, центрифугировать 15 мин при 3000 об/мин. Центрифугирование следует проводить как можно скорее после взятия крови. Немедленно после центрифугирования перенести плазму в

пластиковую пробирку. Для анализов достаточно 0,2 мл бедной тромбоцитами плазмы. Время хранения при комнатной температуре – не более 4 часов, при 2-8 °С не более 8 часов. Допускается однократное замораживание плазмы при температуре -20 °С.

#### **Построение и использование калибровочного графика.**

Для построения и использования калибровочного графика следовать настройкам производителя прибора. Линейность данного теста лежит в диапазоне концентраций фибриногена от 0,7 до 7 г/л.

#### **Меры предосторожности.**

Все компоненты данного набора предназначены только для диагностики in vitro. Компоненты набора следует рассматривать как потенциально биологически опасные вещества, при работе с которыми необходимо соблюдать все меры предосторожности.

При работе с исследуемыми образцами следует надевать одноразовые резиновые или пластиковые перчатки, так как образцы плазмы крови человека следует рассматривать как потенциально инфицированные, способные длительное время сохранять и передавать вирусы иммунодефицита ВИЧ1 и ВИЧ2, гепатита В или любой другой возбудитель вирусной инфекции.

### **Программирование прибора**

#### **Построение калибровочной кривой**

При первой постановке теста, а также в случае смены серии реагентов перед началом работы необходимо построение калибровочной прямой. Кроме того, производитель рекомендует проводить калибровку при смене номера партии (LOT) используемых роторов.

Для этого следует выбрать пункт меню Calibration и далее пункт подменю Calibrate. В открывшемся окне в поле TEST TO CALIBRATE выбрать тест FIB-C, выделить строку с материалом Cal Plasm (плазма-калибратор) и нажать на кнопку Liquid Details (рис. 21).

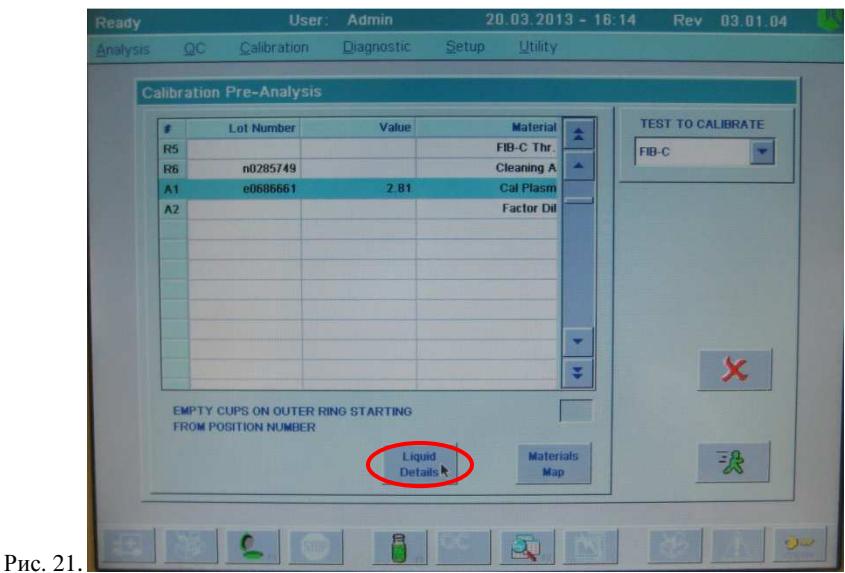

В открывшемся окне необходимо ввести значение содержания фибриногена в плазме-калибраторе. Для этого в меню USED BY выбрать тест FIB-C и ввести содержание фибриногена в г/л (указано в паспорте к набору) нажатием Assign Value (рис. 22) и вводом указанного значения в появившемся окне с помощью клавиатуры (в приведенном примере 3,1 г/л) (рис. 23).

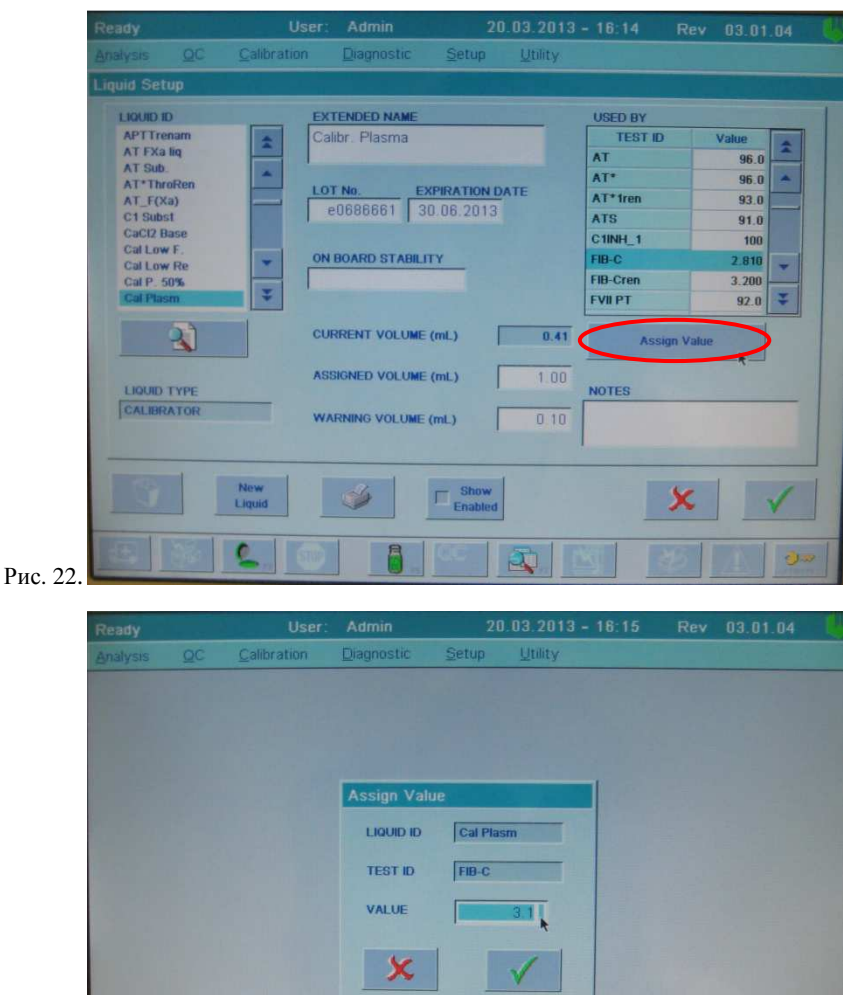

Рис. 23.

Подтвердить изменения двойным нажатием клавиши CONFIRM . После подтверждения внесенных изменений в окне Calibration Pre-Analysis (см рис. 21) нажать кнопку Materials Map. Появится карта материалов (рис. 24).
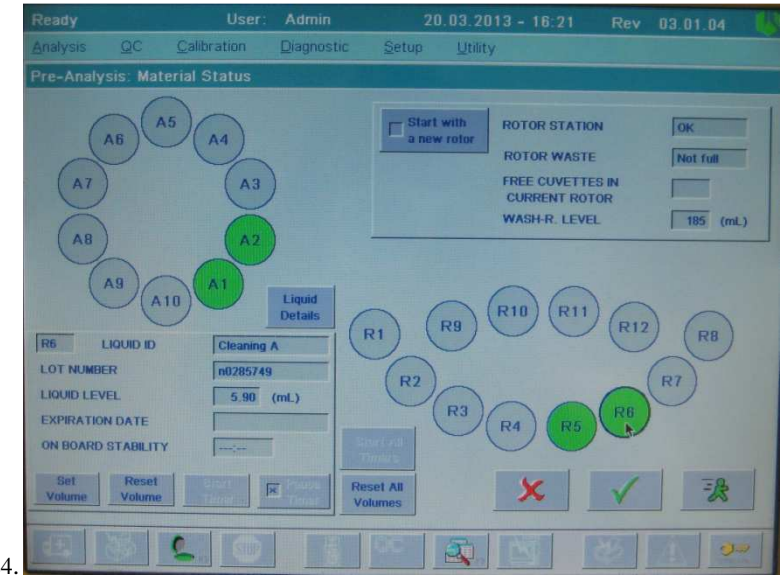

## Рис. 24.

Поместить флакон с раствором тромбина из набора Фибриноген А – тест, реконструированным в соответствии с инструкцией к реагенту, в положение R5 (FIB-C Thr.). Установить в позицию R6 флакон с очищающим раствором Cleaning solution (поставляется вместе с прибором или заказывается отдельно). Поместить плазму-калибратор, реконструированную согласно инструкции, в положение А1 (Cal Plasm). В позицию А2 (Factor Dil) следует установить приготовленный согласно инструкции к набору реагентов имидазоловый буферный раствор. Установить фактические объемы всех используемых жидкостей при помощи кнопок Set Volume или Reset Volume (Reset Volume присваивает значение объема, предустановленное в свойствах данной жидкости). Содержание фибриногена в г/л в плазме-калибраторе может быть введено и на данном этапе нажатием кнопки Liquid Details в открытом окне Material Status при выбранном положении А1 (см рис. 22-23). Запустить калибровку прибора нажатием кнопки Start Run **3**. После

окончания калибровки появится окно с результатами (рис. 25)

Результаты калибровки будут представлены в виде средних значений времени свертывания для каждого разведения плазмы-калибратора, выраженных в секундах, а также коэффициента вариации (CV). Помимо этого, будет рассчитано уравнение линии тренда и значение коэффициента корреляции (r<sup>2</sup>). Оно дает представление о степени соответствия измеренных

результатов теоретическим (если коэффициент равен 1.00, это говорит о полном соответствии). Если какие-то из значений времени свертывания выделены красным цветом, это свидетельствует об ошибке или большому разбросу полученных данных (превышения допустимого коэффициента вариации) при измерении данных разведений. Посмотреть полученные значения для четырех повторений каждого разведения плазмы-калибратора и вид коагулологических кривых можно, нажав клавишу Details  $(\Box)$ . Подтвердить калибровочную кривую нажатием клавиши CONFIRM (  $\vee$  ) в окне калибровки.

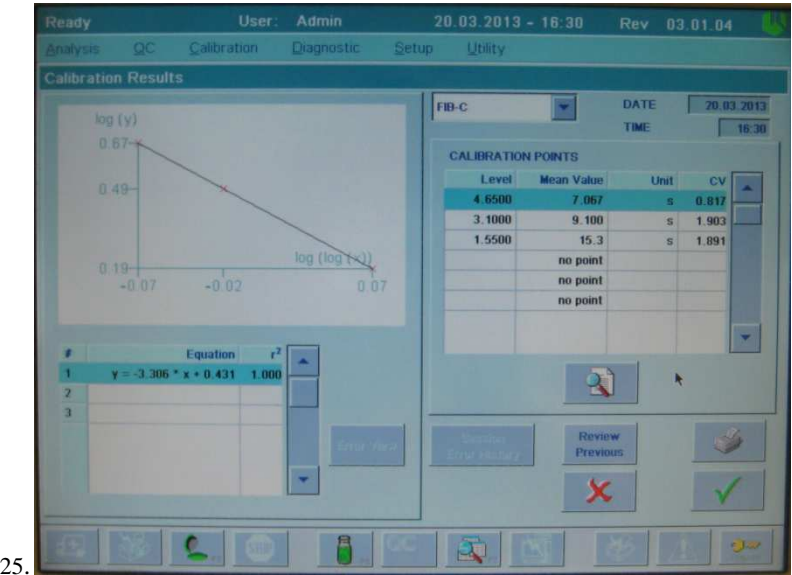

Рис. 25.

#### **Анализ плазм пациентов**

#### *Создание и программирование рабочего листа*

Для проведения теста плазм пациентов следует создать и запрограммировать рабочий лист. Для этого нужно выбрать в основном меню Analysis→Loadlist. В появившемся окне необходимо создать новый рабочий лист или выбрать один из имеющихся, нажав кнопку Details. После того, как введены названия (Sample ID) для всех исследуемых образцов, необходимо нажать клавишу Program Test (см рис. 9):

Затем выбрать в списке тестов тест FIB-C, сохранить изменения (рис. 26).

*Примечание:* если требуемый тест отсутствует в списке тестов в окне Program Sample, необходимо сделать его отображаемым в меню настройки тестов: Setup→Tests→View/Define, выбрать нужный тест в списке и нажать Enable/Disable. После этого тест станет отмеченным Enabled (доступный).

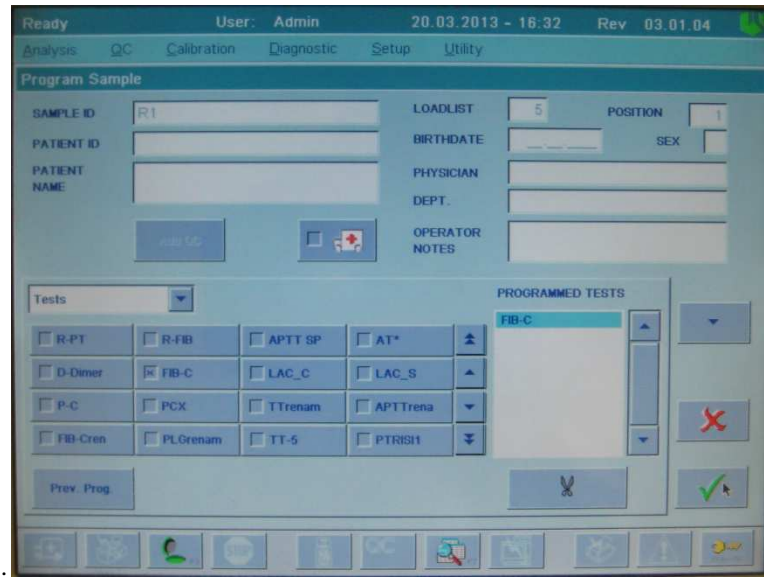

Рис. 26.

Запрограммировать все исследуемые образцы рабочего листа аналогичным образом. Если измерение уровня фибриногена по Клауссу необходимо выполнить для всех образцов рабочего листа, это можно сделать при помощи команды Prev. Prog. to all (см рис. 11). Запомнить номер рабочего листа и сохранить изменения нажатием клавиши CONFIRM.

## *Проведение теста*

Выбрать пункт меню Analysis, подменю Single Test Session. (Для проведения нескольких видов тестов на одном созданном листе необходимо выбрать пункт Multi-Test Session). В появившемся окне выбрать тест FIB-C в меню Current Single Test. Ввести номер созданного ранее листа в поле Loadlist №. Появится карта загруженных исследуемых образцов (рис. 27):

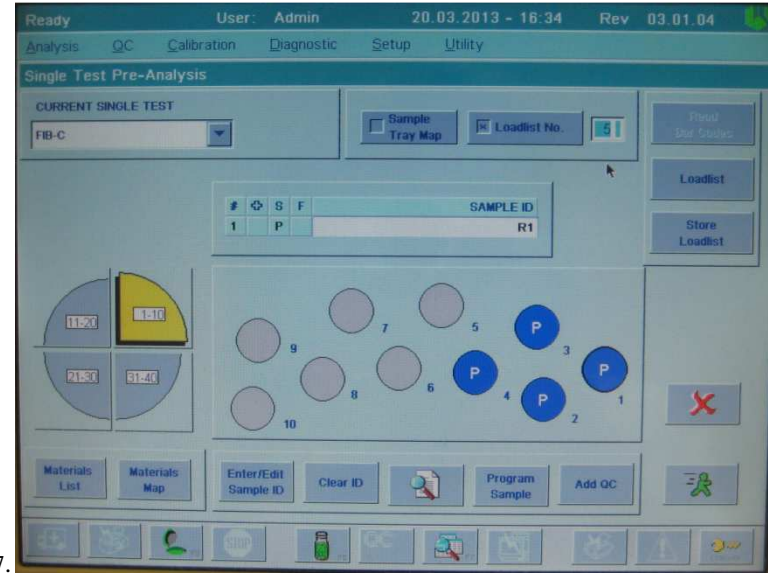

Рис. 27.

Для просмотра карты материалов нажать кнопку Materials Map. Поместить флакон с раствором тромбина, реконструированным в соответствии с инструкцией к реагенту к набору Фибриноген А – тест, в положение R5 (FIB-C Thr.). Установить в положение R6 флакон с очищающим раствором Cleaning solution (поставляется вместе с прибором или заказывается отдельно). В позицию А2 (Factor Dil) следует установить приготовленный согласно инструкции имидазоловый буферный раствор. Установить фактические объемы всех используемых жидкостей при помощи кнопок Set Volume или Reset Volume (Reset Volume присваивает значение объема, предустановленное в свойствах данной жидкости). Запустить анализ нажатием кнопки Start Run  $\mathbb{R}$ . После окончания проведения теста можно посмотреть результаты, выбрав в меню Analysis→Loadlist→(выбрать анализируемый рабочий лист)→Details. Появится окно с результатами для каждого исследуемого образца (рис. 28).

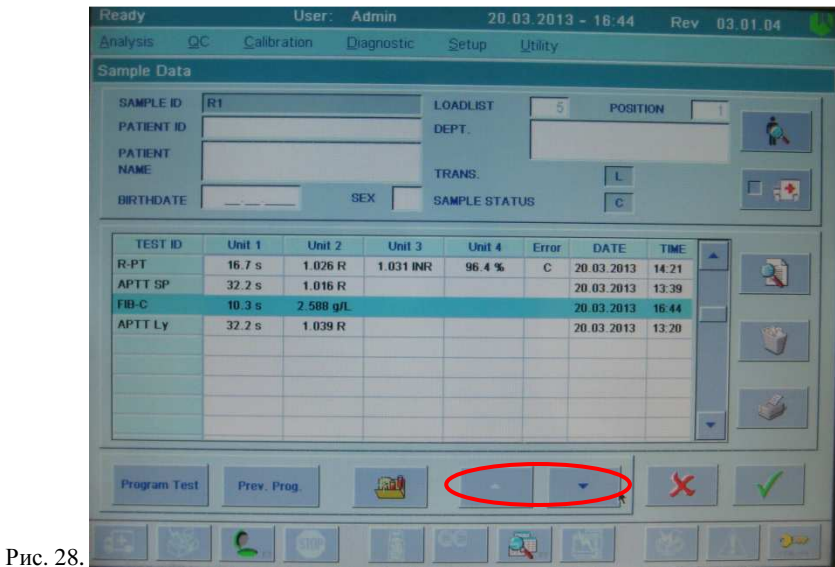

Результаты теста будут представлены в виде времени свертывания в секундах (Unit 1, s) и содержания фибриногена в г/л (Unit 2, g/l). Для просмотра данных других образцов того же рабочего листа можно использовать кнопки со стрелками (рис. 28).

# **Пример паспорта к набору Фибриноген A – тест**

**Набор реагентов для определения содержания фибриногена Фибриноген А – тест**

Серия № 0712 Годен до: 09.14

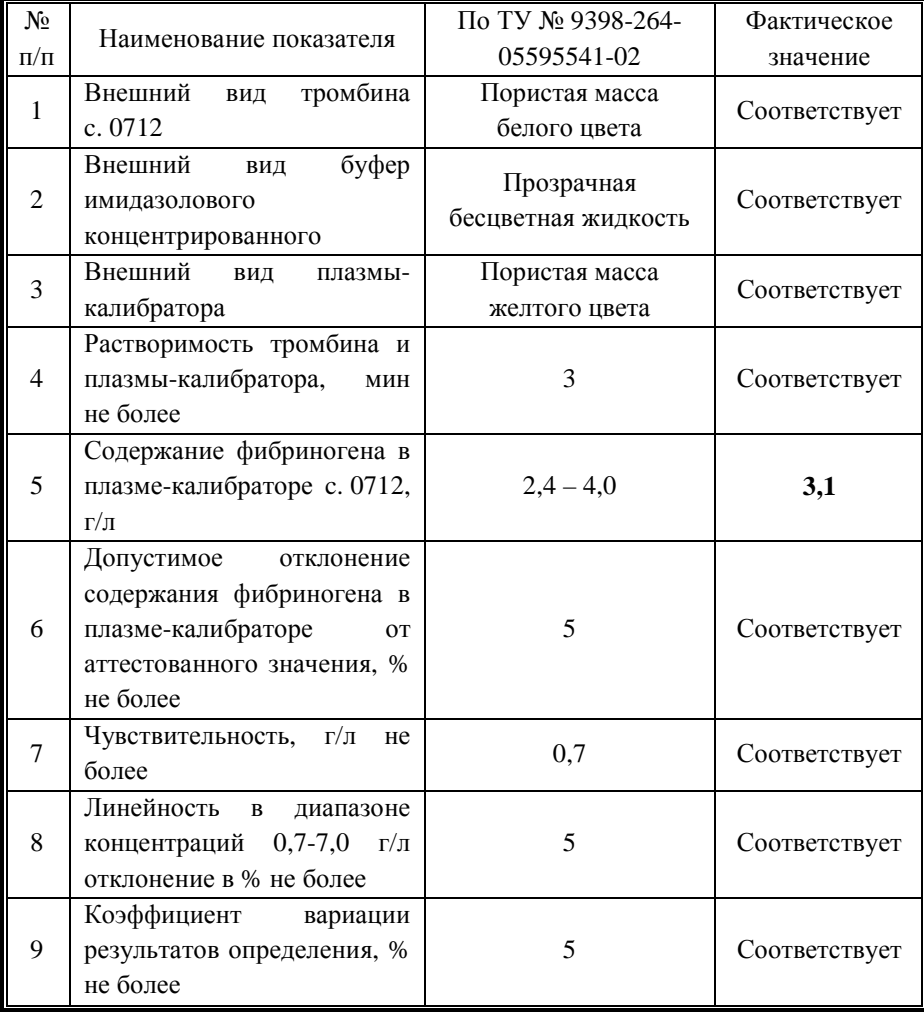

# **Определение тромбинового времени (TT)**

Для оценки ТВ с помощью коагулометров ACL 9000, ACL Elite Pro НПО РЕНАМ рекомендует использовать Тромбин-реагент (кат. № ПГ-9А). Рекомендуется использовать методику определения тромбинового времени по стандартному протоколу **TT-8**.

В качестве контроля в нормальной области рекомендуется использовать контрольную плазму «Плазма Н» (кат. № КМ-1), аттестованную по шести основным параметрам (ПВ, АЧТВ, ТВ, УФ, АТ III) в нормальной области, либо Плазму (кат. № КМ-2), аттестованную по 20 параметрам в нормальной области системы гемостаза.

В качестве контроля в патологической области рекомендуется использовать контрольную плазму «Плазма патологическая» (кат. № КМ-3), аттестованную по шести основным параметрам (ПВ, АЧТВ, ТВ, УФ, АТ III) в патологической области, либо Плазму контрольную (кат. № КМ-4), аттестованную по 20 параметрам в патологической области системы гемостаза

# **Пример инструкции к набору Тромбин-реагент**

## **Набор реагентов для определения тромбинового времени.**

Тест тромбиновое время характеризует конечный этап свертывания, т.е. скорость превращения фибриногена в фибрин. Тест тромбиновое время (ТВ) используют для определения функциональной активности фибриногена и ингибиторов тромбина в плазме, таких как:

- продукты деградации фибрина/фибриногена;
- − гепарин и гепариноиды;
- при фибринолитической терапии.

Анормальное тромбиновое время встречается в случаях гипофибриногенемии, афибриногенемии или дисфибриногенемии.

### **Принцип метода**

Основан на определении времени образования фибринового сгустка при добавлении к плазме раствора тромбина необходимой активности.

### **Набор**

Тромбин-реагент код ПГ-9А

## **Состав набора.**

- 1. Тромбин-реагент 9 флаконов,
- 2. Растворитель для тромбин-реагента, концентрат (6 мл) 1 флакон.

#### **Приготовление реагентов**

**1. Растворитель для тромбин-реагента.** Концентрат растворителя для тромбина, 6 мл перенести в мерный цилиндр, довести дистиллированной водой до объема 60 мл и тщательно перемешать. Хранить при температуре +2-8 ºС не более 1 месяца.

### **2. Тромбин-реагент и его стабильность.**

В зависимости от необходимой активности тромбина внести во флакон с лиофильно высушенным тромбин-реагентом следующее количество растворителя (см. таблицу).

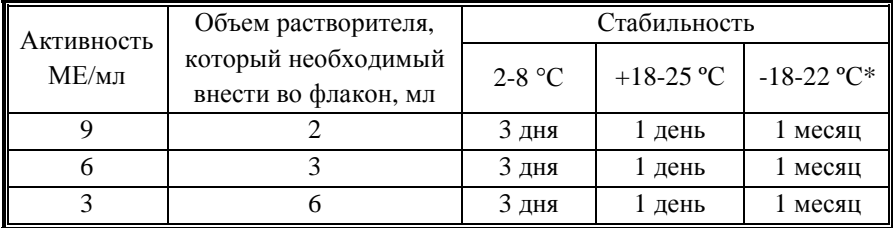

**\*не рекомендуется повторное замораживание реагента.** 

Тромбин-реагент готов к проведению анализа через 15 минут после добавления растворителя.

#### **Получение исследуемой плазмы для анализа.**

Венозную кровь отобрать в пластиковую пробирку на 3,8% (0,11 моль/л) цитрате натрия в соотношении 9:1 или в вакуумные системы для взятия крови на 3,2% (0,11 моль/л) цитрате натрия, центрифугировать 15 мин при 3000 об/мин (1200 g). Центрифугирование следует проводить как можно скорее после взятия крови. Немедленно после центрифугирования перенести плазму в пластиковую пробирку. Для анализов достаточно 1,0 мл бедной тромбоцитами плазмы. Время хранения при комнатной температуре - не более 4 часов, при 2-8 °С не более 8 часов. Допускается однократное замораживание плазмы при температуре -20 °С.

### **Стандартизация тромбин-реагента.**

Каждая серия тромбин-реагента для определения тромбинового времени аттестована по активности в МЕ/мл против вторичного Международного стандарта по процедуре, утвержденной Европейской Фармакопеей.

Пределы времени свертывания в контрольной плазме с активностью тромбина 3, 6 и 9 МЕ/мл указаны в паспорте на набор.

#### **Чувствительность тромбин-реагента к гепарину.**

Рабочие растворы тромбина с активностью 3, 6 и 9 МЕ/мл чувствительны к присутствию гепарина в исследуемой плазме, что позволяет проводить данными реагентами мониторинг за введением гепарина.

#### **Меры предосторожности.**

Все компоненты данного набора предназначены только для диагностики in vitro. Компоненты набора следует рассматривать как потенциально биологически опасные вещества, при работе с которыми необходимо соблюдать все меры предосторожности.

При работе с исследуемыми образцами следует надевать одноразовые резиновые или пластиковые перчатки, так как образцы плазмы крови человека следует рассматривать как потенциально инфицированные, способные длительное время сохранять и передавать вирусы иммунодефицита ВИЧ1 и ВИЧ2, гепатита В или любой другой возбудитель вирусной инфекции.

#### **Контрольная плазма.**

При комнатной температуре (18-25 ºС) внести во флакон с лиофильно высушенной плазмой 1,0 мл дистиллированной воды и растворить содержимое при осторожном покачивании (избегать образования пены). Перед использованием раствор плазмы нужно выдержать при комнатной температуре в течение 20-30 мин.

Приготовленный раствор плазмы можно хранить во флаконе изготовителя:

- не более 4 часов при температуре 2-8 °С;
- − не более 2 часов при комнатной температуре (18-25 °С).

Приготовленный раствор плазмы можно разлить по аликвотам в пластиковые пробирки, плотно закрыть, заморозить в течение 1 часа при температуре -24 ºС и хранить при этой температуре не более 2 недель.

## **Программирование прибора**

#### *Создание и программирование рабочего листа*

Для проведения теста плазм пациентов необходимо создать и запрограммировать рабочий лист. Для этого следует выбрать в основном меню Analysis→Loadlist. В появившемся окне нужно создать новый рабочий лист или выбрать один из имеющихся, нажав кнопку Details. После того, как

введены названия (Sample ID) для всех анализируемых образцов, необходимо нажать клавишу Program Test (см рис. 9).

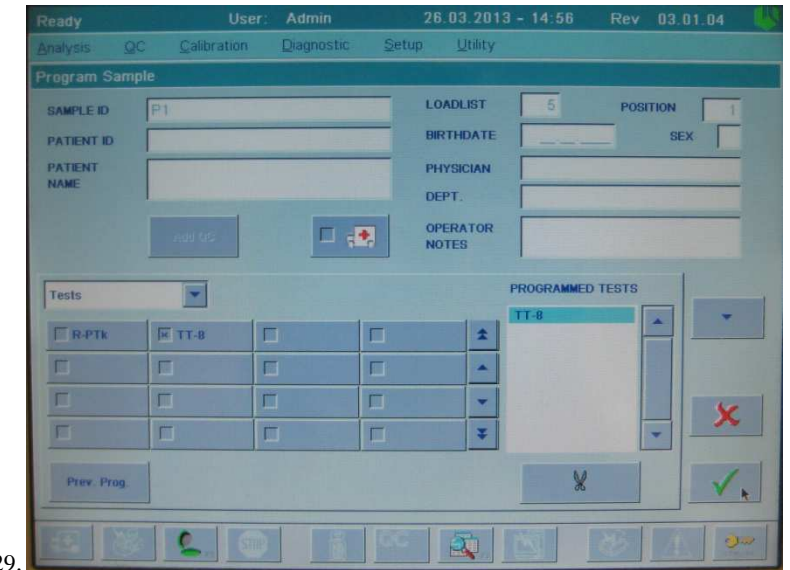

Затем выбрать в списке тест TT-8 и сохранить изменения (рис. 29).

#### Рис. 29.

*Примечание:* если требуемый тест отсутствует в списке тестов в окне Program Sample, необходимо сделать его отображаемым в меню настройки тестов: Setup→Tests→View/Define, выбрать нужный тест в списке и нажать Enable/Disable. После этого тест станет отмеченным Enabled (доступный).

Запрограммировать все исследуемые образцы рабочего листа аналогичным образом. Если измерение ТВ необходимо выполнить для всех образцов рабочего листа, это можно сделать при помощи команды Prev. Prog. to all.

Запомнить номер рабочего листа и сохранить изменения нажатием клавиши CONFIRM  $(\vee)$ .

### *Проведение теста*

Выбрать пункт меню Analysis, подменю Single Test Session. (Для проведения нескольких видов тестов на одном созданном листе необходимо выбрать пункт Multi-Test Session). В появившемся окне выбрать тест TT-8 в меню Current Single Test. Ввести номер созданного ранее листа в поле Loadlist №. Появится карта образцов, которые необходимо исследовать (рис. 30):

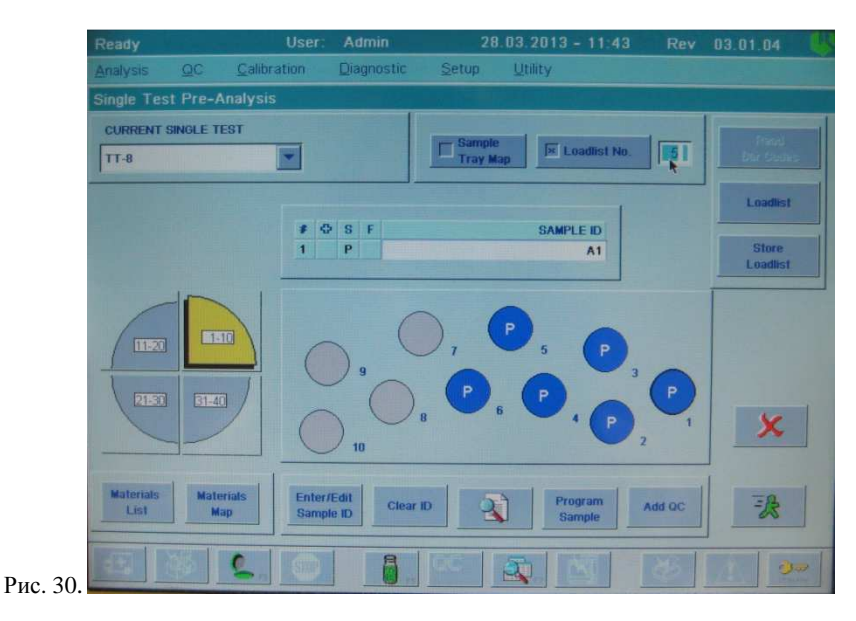

Для просмотра карты материалов нажать кнопку Materials Map (рис. 31).

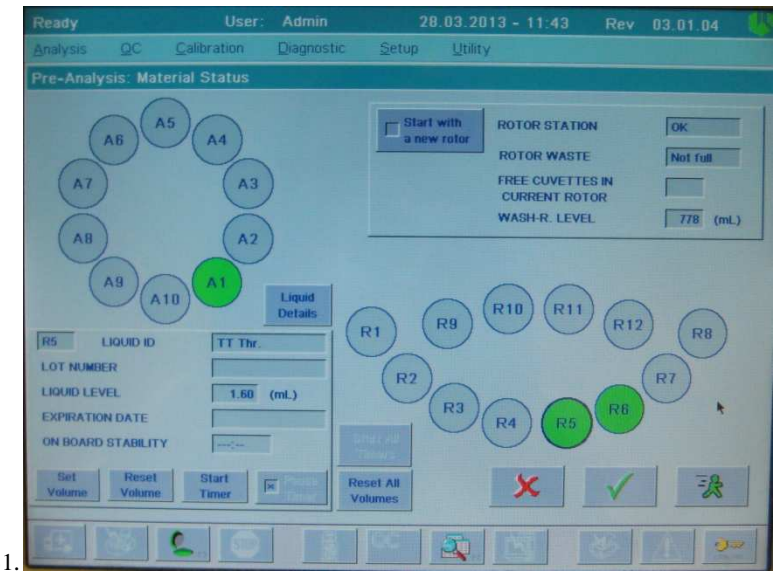

Рис. 31.

Поместить флакон с раствором тромбин-реагента требуемой концентрации, реконструированным в соответствии с инструкцией к реагенту, в положение R5. Установить в позицию R6 флакон с очищающим раствором Cleaning solution (поставляется вместе с прибором или заказывается отдельно). Установить фактические объемы всех используемых жидкостей при помощи кнопок Set Volume или Reset Volume (Reset Volume присваивает значение объема предустановленное в свойствах данной жидкости). Положение A1 в данном тесте можно оставить пустым (на карте материалов оно должно быть отмечено зеленым цветом).

Примечание: Если тест не запускается без установленной плазмы в позиции A1, то в данную позицию можно установить пустую чашечку для образцов.

Запустить анализ нажатием кнопки Start Run **R** . После окончания проведения теста можно посмотреть результаты, выбрав в меню Analysis→Loadlist→(выбрать анализируемый рабочий лист)→Details. Появится окно с результатами для каждого исследуемого образца (рис. 32).

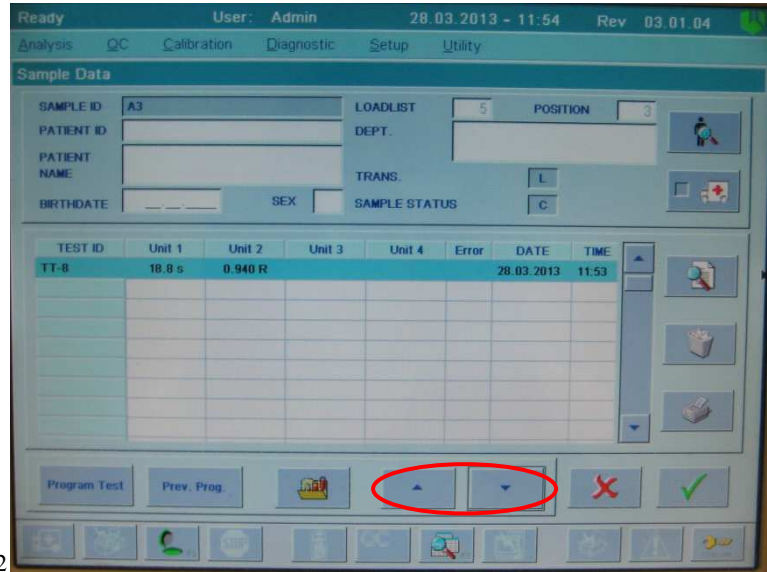

Рис. 32

Для просмотра данных других образцов того же рабочего листа можно использовать кнопки со стрелками (рис. 32). Значения ТВ в секундах будут отображаться в первом столбце (Unit 1, s).

#### *Вычисление отношения ТВ*

В приборе существует возможность автоматического расчета и предоставления результатов тромбинового теста в виде отношения тромбинового времени. Отношение ТВ = *ТВиссл. /ТВнорм.* , где *ТВиссл* – тромбиновое время исследуемого образца, *ТВнорм.* – тромбиновое время в нормальной плазме (данное значение указано в паспорте (инструкции) на реагент и используется в соответствии с той активностью тромбина, с которой проводится исследование). Для вычисления тромбинового отношения необходимо внести значение ТВ нормальной плазмы в память прибора: ДО выполнения анализа плазм пациентов следует войти в меню настроек теста Setup→Tests→View/Define. Выбрать в списке тестов TT-8, нажать кнопку просмотра Details ( $\mathbb{R}$ ). В появившемся окне выбрать Calculation: Setup (рис. 33).

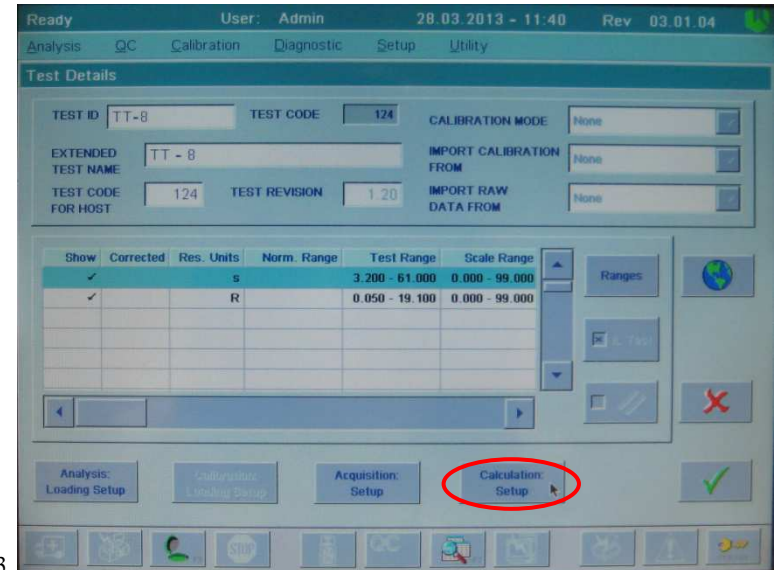

Рис. 33.

В строке Import Ref. Value From внести значение *ТВнорм.* при помощи клавиатуры (рис. 34). Подтвердить внесенные изменения клавишей  $CONFIRM$   $\checkmark$ 

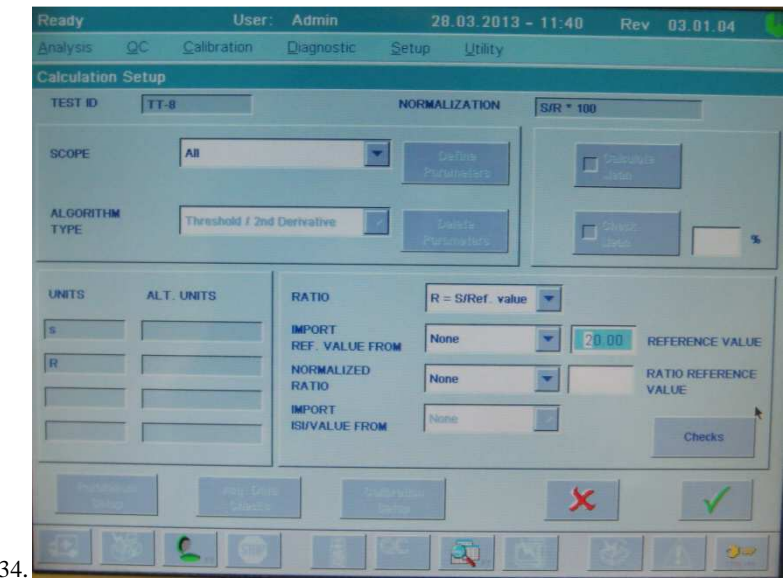

Рис. 34.

После завершения анализа полученные значения отношения ТВ будут приведены во втором столбце результатов (Unit 2, R, рис. 32).

# **Интерпретация результатов.**

Нормальная область для теста Тромбиновое время:

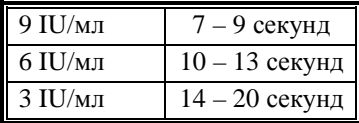

# **Первичные физиологические антикоагулянты Определение активности антитромбина III оптическим методом (AT\*)**

Для оценки активности АТ III с помощью коагулометров ACL 9000, ACL Elite Pro НПО РЕНАМ рекомендует использовать тест-систему Реахром - АТ III (A) (кат. № ПФА-2/2). Рекомендуется использовать методику определения антитромбина III по стандартному протоколу **AT\***.

В качестве калибратора используется плазма-калибратор, входящая в состав набора Реахром – АТ III (А). Также возможно использование Плазмыкалибратора, кат. № КМ-16.

В качестве контроля в нормальной области рекомендуется использовать контрольную плазму «Плазма Н» (кат. № КМ-1), аттестованную по шести основным параметрам (ПВ, АЧТВ, ТВ, УФ, АТ III) в нормальной области, либо Плазму (кат. № КМ-2), аттестованную по 20 параметрам в нормальной области системы гемостаза.

В качестве контроля в патологической области рекомендуется использовать контрольную плазму «Плазма патологическая» (кат. № КМ-3), аттестованную по шести основным параметрам (ПВ, АЧТВ, ТВ, УФ, АТ III) в патологической области, либо Плазму контрольную (кат. № КМ-4), аттестованную по 20 параметрам в патологической области системы гемостаза.

# **Пример инструкции**

#### **Набор реагентов для определения активности антитромбина III оптическим методом**

Набор Реахром – АТ III (A) предназначен для определения активности антитромбина III (АТ III) в плазме крови человека оптическим методом на автоматических коагулометрах. АТ III или ко-фактор гепарина – основной антагонист тромбина при образовании этого фермента в крови. В отсутствии гепарина АТ III медленно и необратимо ингибирует тромбин и другие факторы свертывания и фибринолиза. В присутствии гепарина АТ III становится быстрым ингибитором этих ферментов. Наследственный и приобретенный дефицит АТ III в крови приводит к развитию диссеминированного внутрисосудистого свертывания и в некоторых случаях острых тромбозов. Сниженная концентрация АТ III наблюдается у больных с заболеваниями печени (при циррозе), с нефротическим синдромом в результате экскреции ингибитора с мочой. Концентрацию АТ III снижают оральные контрацептивы и инъекции гепарина.

#### **Принцип метода**

Метод определения активности АТ III основан на способности АТ III нейтрализовать тромбин в присутствии гепарина. Активность АТ III определяют в плазме, добавляя к ней избыток тромбина. При этом происходит ингибирование тромбина комплексом АТ III-гепарин пропорционально количеству АТ III в плазме. Оставшееся количество тромбина катализирует отщепление пара-нитроанилина (рNА) от синтетического хромогенного субстрата. Абсорбция свободного pNA, определяемая при 405 нм, обратно пропорциональна активности АТ III.

Процесс идет по следующей схеме:  $AT III +$  гепарин (избыток)  $\Rightarrow$  AT III-гепарин. АТ III-гепарин + тромбин (избыток)  $\Rightarrow$ АТ III-гепарин-тромбин + тромбин (остаток). Субстрат-рNA + тромбин (остаток) ⇒ Пептид + рNA.

#### **Состав набора**

Тромбин с гепарином (~10 NIH/фл.) – 6 флаконов; Плазма-калибратор, лиофильно высушенная (1 мл) – 1 флакон; Хромогенный субстрат, лиофильно высушенный – 3 флакона. **Дополнительные реагенты**  Буфер для разведения исследуемых образцов: Буфер Трис-HCl концентрированный код Р-8 Возможно использование дилюентов, поставляемых фирмамипроизводителями автоматических коагулометров.

#### **Аналитические и диагностические характеристики набора**

В нормальной плазме здоровых лиц активность AT III составляет 80-120%.

Активность AT III в плазме-калибраторе – 80-120%. Допустимое отклонение от аттестованного значения не более 10%.

Чувствительность определения 10%.

Отклонение от линейности в диапазоне активности AT III от 25 до 100% не более 10%.

Коэффициент вариации результатов определения активности AT III не превышает 10%.

Допустимый разброс результатов определения активности AT III в одной пробе крови разными наборами одной серии не превышает 10%.

### **Приготовление реагентов**

**Рабочий раствор тромбина.** Во флакон с лиофильно высушенным тромбином внести 2,5 мл дистиллированной воды и растворить содержимое при осторожном покачивании. Готов к проведению анализа через 20 минут после разведения.

**Раствор плазмы-калибратора.** Во флакон с плазмой-калибратором внести 1 мл дистиллированной воды, растворить при осторожном покачивании. Готов к проведению анализа через 20 минут после разведения.

**Раствор хромогенного субстрата.** Во флакон с хромогенным субстратом внести 2 мл дистиллированной воды, оставить без перемешивания на 20 минут, затем содержимое флакона тщательно перемешать

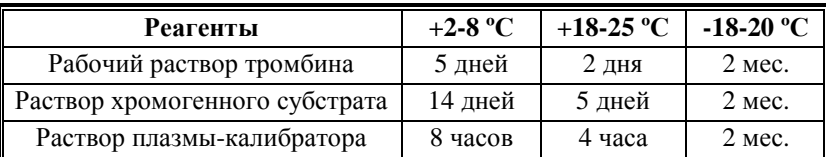

#### **Стабильность реагентов**

#### **Получение исследуемой плазмы для анализа**

Венозную кровь отобрать в пластиковую пробирку на 3,8% (0,11 моль/л) цитрате натрия в соотношении 9:1 или в вакуумные системы для взятия крови на 3,2% (0,11 моль/л) цитрате натрия, центрифугировать при комнатной температуре (18-25 ºС) в течение 15 мин при 3000 об/мин (1200 g). Время хранения исследуемой плазмы до анализа – не более 4 ч при комнатной температуре и не более 8 ч при температуре 2-8 ºС. Допускается однократное замораживание плазмы при температуре -18-20 ºС и хранение при этой температуре не более 2 мес.

#### **Меры предосторожности**

Все компоненты данного набора предназначены только для диагностики in vitro. Компоненты набора следует рассматривать как потенциально биологически опасные вещества, при работе с которыми необходимо соблюдать все меры предосторожности.

При работе с исследуемыми образцами следует надевать одноразовые резиновые или пластиковые перчатки, так как образцы плазмы крови человека следует рассматривать как потенциально инфицированные, способные длительное время сохранять и передавать вирусы иммунодефицита ВИЧ1 и ВИЧ2, гепатита В или любой другой возбудитель вирусной инфекции.

#### **Контрольная плазма.**

При комнатной температуре (18-25 ºС) внести во флакон с лиофильно высушенной плазмой 1,0 мл дистиллированной воды и растворить содержимое при осторожном покачивании (избегать образования пены). Перед использованием раствор плазмы нужно выдержать при комнатной температуре в течение 20-30 мин.

Приготовленный раствор плазмы можно хранить во флаконе изготовителя:

- − не более 4 часов при температуре 2-8 ºС;
- − не более 2 часов при комнатной температуре (18-25 ºС).

Приготовленный раствор плазмы можно разлить по аликвотам в пластиковые пробирки, плотно закрыть, заморозить в течение 1 часа при температуре -24 ºС и хранить при этой температуре не более 2 недель.

# **Программирование прибора**

#### **Построение калибровочной кривой**

При первой постановке теста, а также в случае смены серии реагентов перед началом работы необходимо построение калибровочной прямой.

Для этого следует выбрать пункт меню Calibration и далее пункт подменю Calibrate. В открывшемся окне в поле TEST TO CALIBRATE выбрать тест АТ\*, выделить строку с материалом Cal Plasm (плазма-калибратор) и нажать на кнопку Liquid Details (рис. 35).

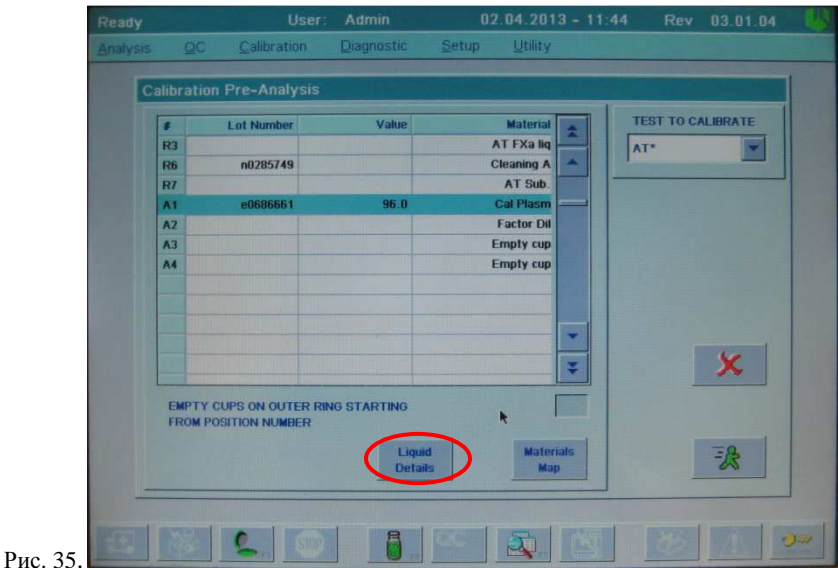

В открывшемся окне необходимо ввести значение активности антитромбина III в плазме-калибраторе. Для этого в меню USED BY выбрать тест AT\* и ввести аттестованное по методу с хромогенным субстратом значение активности антитромбина III (указано в паспорте к набору) нажатием Assign Value (рис. 36) и вводом указанного значения в появившемся окне с помощью клавиатуры (в приведенном примере 90%) (рис. 37).

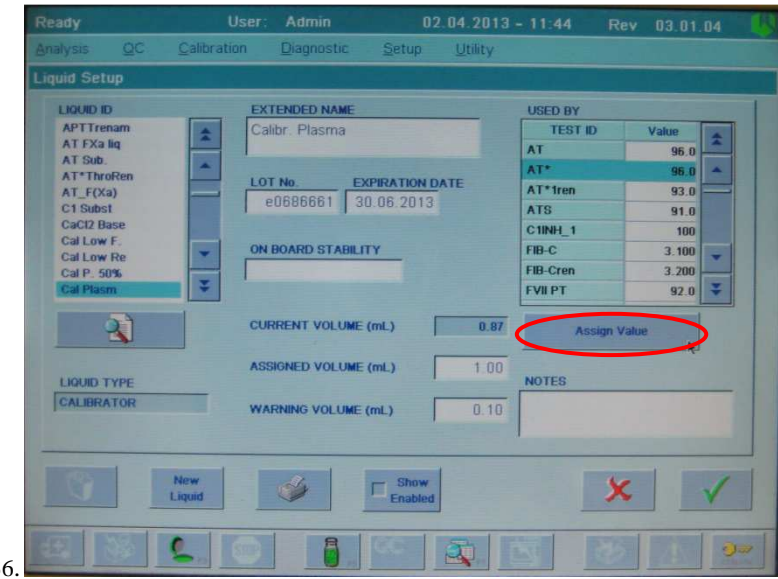

Рис. 36.

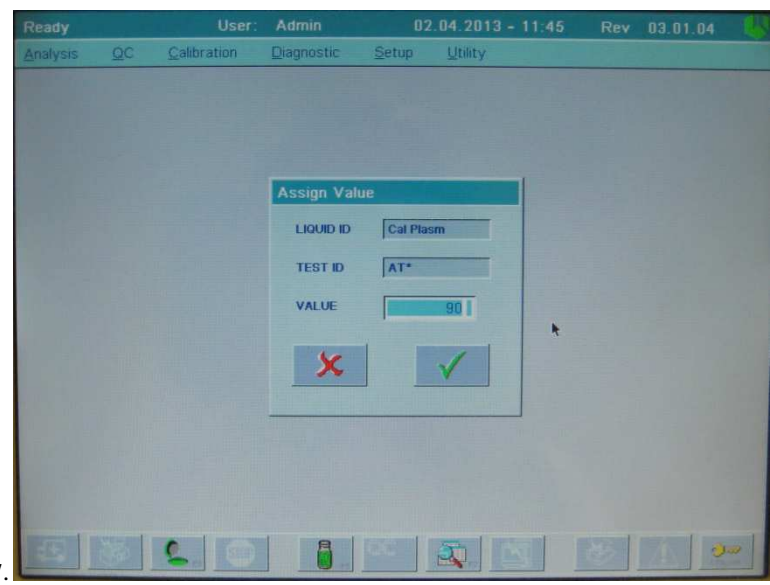

Рис. 37.

Подтвердить изменения двойным нажатием клавиши . После подтверждения внесенных изменений в окне Calibration Pre-Analysis (см рис. 35) нажать кнопку Materials Map. Появится карта материалов (рис. 38).

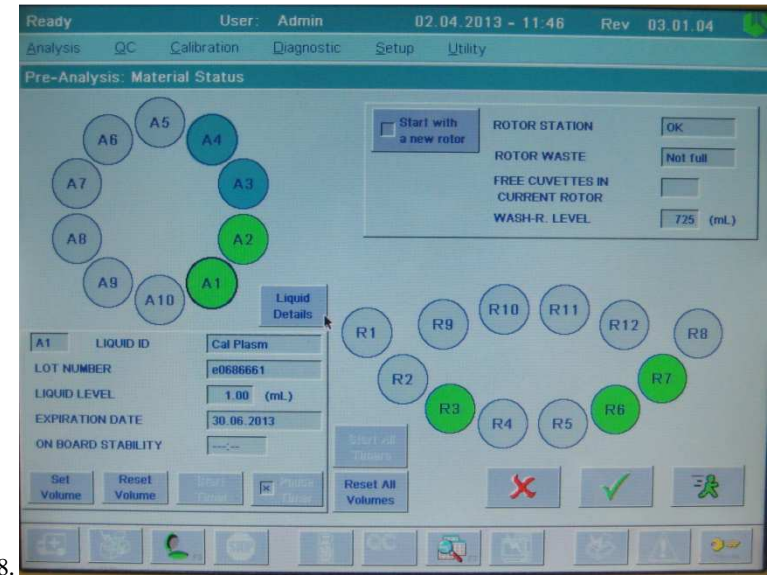

## Рис. 38.

Поместить флакон с рабочим раствором тромбина из набора Реахром - АТ III (A), реконструированным в соответствии с инструкцией к набору, в положение R3 (AT FXa liq). Установить в позицию R6 флакон с очищающим раствором Cleaning solution (поставляется вместе с прибором или заказывается отдельно). Поместить раствор с хромогенным субстратом, приготовленный в соответствии с инструкцией к набору, в положение R7 (AT Sub.). Поместить плазму-калибратор, реконструированную согласно инструкции, в положение А1 (Cal Plasm). В позицию А2 (Factor Dil) следует установить раствор Factor Diluent (поставляется вместе с прибором или заказывается отдельно). В положения А3-А4 необходимо поместить пустые чашечки для образцов, необходимые для разведения плазмы-калибратора. Установить фактические объемы всех используемых жидкостей при помощи кнопок Set Volume или Reset Volume (Reset Volume присваивает предустановленное в свойствах жидкости значение объема).

*Примечание*: Ввиду технических особенностей рассматриваемых приборов с применением конкретных флаконов установка в положение R3 2,5 мл раствора тромбина в исходном флаконе (8 мл) может привести к ошибке, связанной с недостаточным уровнем реагента во флаконе. Поэтому НПО Ренам рекомендует использовать чашечки для образцов с объёмом 4 мл или увеличить исходный объем раствора тромбина в стандартном флаконе.

Значение активности антитромбина III в плазме-калибраторе в % может быть установлено и на данном этапе нажатием кнопки Liquid Details в открытом окне Material Status при выбранном положении А1 (см рис. 36-37).

Запустить калибровку прибора нажатием кнопки Start Run **3**. После окончания калибровки появится окно с результатами (рис. 39)

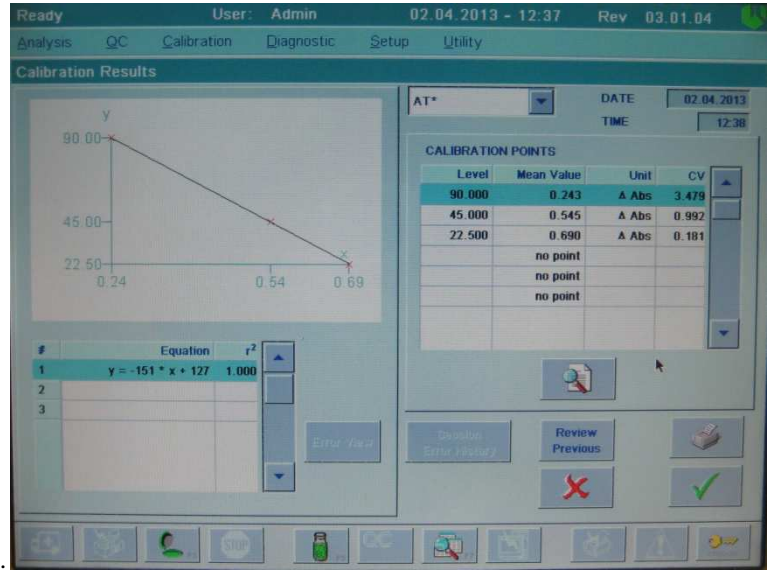

Рис. 39.

Результаты калибровки будут представлены в виде средних значений изменения оптической плотности ∆ Abs для каждого разведения плазмыкалибратора, а также коэффициента вариации (CV). Помимо этого, будет рассчитано уравнение линии тренда и значение коэффициента корреляции  $(r^2)$ . Оно дает представление о степени соответствия измеренных результатов теоретическим (если коэффициент равен 1.00, это говорит о полном соответствии). Если какие-то из значений ∆ Abs выделены красным цветом, это свидетельствует об ошибке измерения или превышению допустимого коэффициента вариации при измерениях конкретного разведения плазмыкалибратора. Посмотреть полученные данные для четырех повторений каждого разбавления и вид кривых можно, нажав клавишу Details ( $\Box$ ).

Подтвердить калибровочную кривую нажатием клавиши CONFIRM ( $\checkmark$ ) в окне калибровки.

#### **Анализ плазм пациентов**

## *Создание и программирование рабочего листа*

Для исследования плазм пациентов следует создать и запрограммировать рабочий лист. Для этого нужно выбрать в основном меню Analysis→Loadlist. В появившемся окне необходимо создать новый рабочий лист или выбрать один из имеющихся, нажав кнопку Details. После того, как введены названия (Sample ID) для всех исследуемых образцов, необходимо нажать клавишу Program Test (см рис. 9):

Затем выбрать в списке тест АТ\* и сохранить изменения (рис. 40).

*Примечание:* если требуемый тест отсутствует в списке тестов в окне Program Sample, необходимо сделать его отображаемым в меню настройки тестов: Setup→Tests→View/Define, выбрать нужный тест в списке и нажать Enable/Disable. После этого тест станет отмеченным Enabled (доступный).

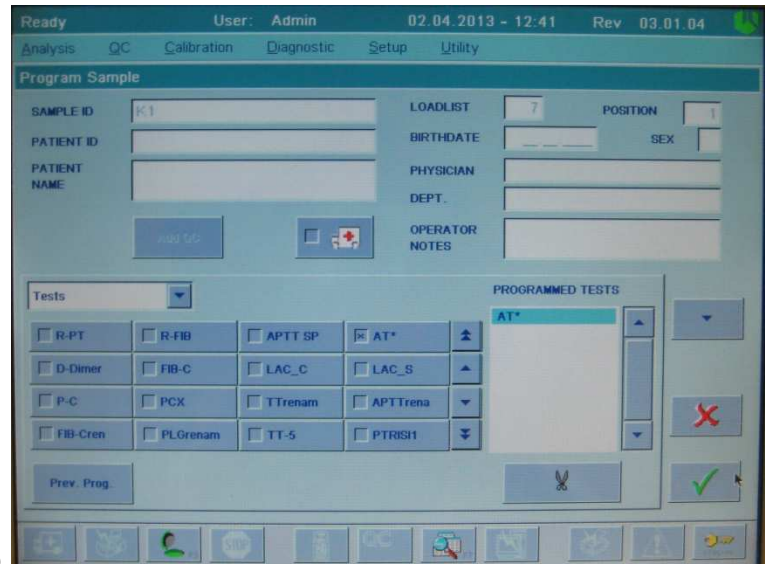

Рис.  $40.$ 

Запрограммировать все исследуемые образцы рабочего листа аналогичным образом. Если измерение активности антитромбина III необходимо выполнить для всех образцов рабочего листа, это можно сделать при помощи команды Prev. Prog. to all (см рис. 11).

Запомнить номер рабочего листа и сохранить изменения нажатием клавиши CONFIRM.

#### *Проведение теста*

Выбрать пункт меню Analysis, подменю Single Test Session. (Для проведения нескольких видов тестов на одном созданном листе необходимо выбрать пункт Multi-Test Session). В появившемся окне в меню Current Single Test выбрать тест AT\*. Ввести номер созданного ранее листа в поле Loadlist №. Появится карта загруженных исследуемых образцов (рис. 41):

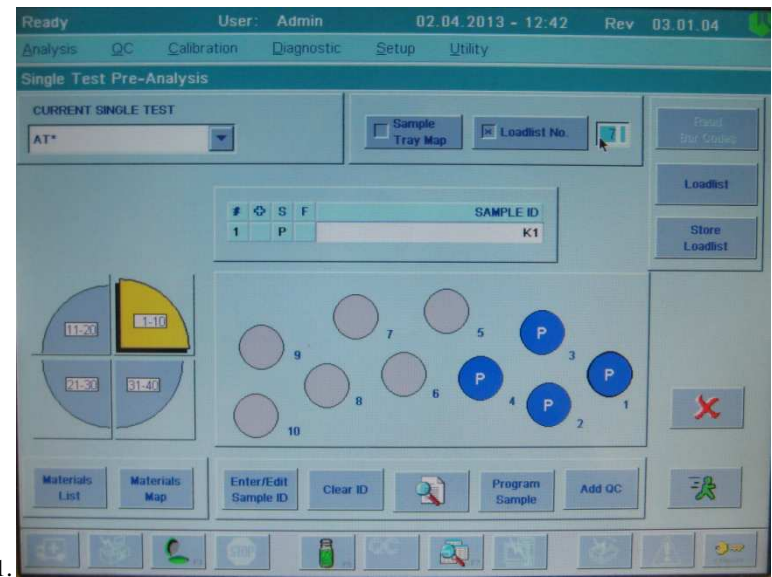

#### Рис. 41.

Для просмотра карты материалов нажать кнопку Materials Map (рис. 42). Поместить флакон с рабочим раствором тромбина из набора Реахром – АТ III (A), реконструированным в соответствии с инструкцией к реагенту, в положение R3 (AT FXa liq). Установить в положение R6 флакон с очищающим раствором Cleaning solution (поставляется вместе с прибором или заказывается отдельно). Поместить раствор с хромогенным субстратом, приготовленный согласно инструкции, в положение R7 (AT Sub.). В позицию А2 (Factor Dil) следует установить раствор Factor Diluent (поставляется вместе с прибором или заказывается отдельно). Возможно использование буфера Трис-HCl (кат. № Р-8). Задать фактические объемы всех используемых жидкостей при помощи кнопок Set Volume или Reset Volume (Reset Volume присваивает значение объёма предустановленное в свойствах данной жидкости).

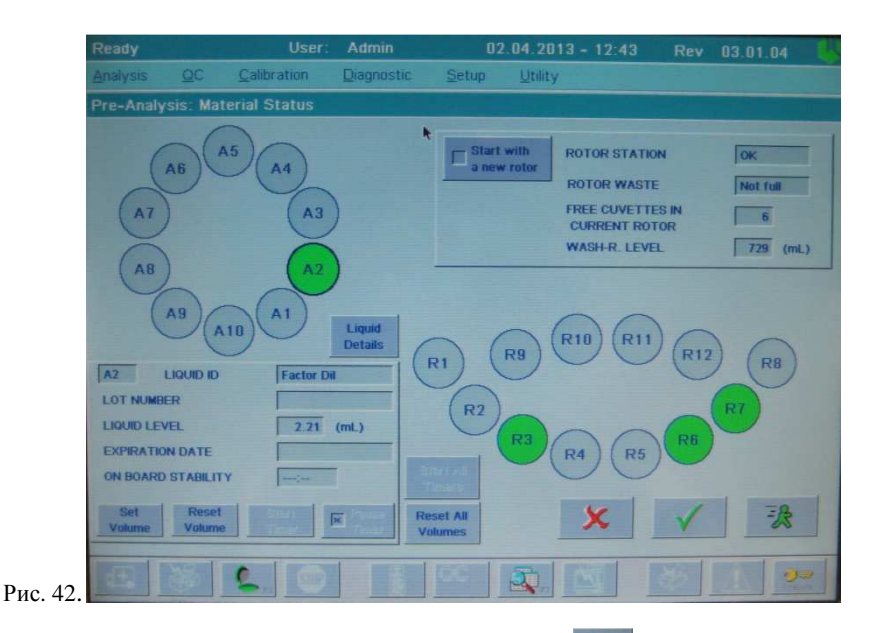

Запустить анализ нажатием кнопки Start Run **3**. После окончания проведения теста можно посмотреть результаты, выбрав в меню Analysis→Loadlist→(выбрать анализируемый рабочий лист)→Details. Появится окно с результатами для каждого исследуемого образца (рис. 43).

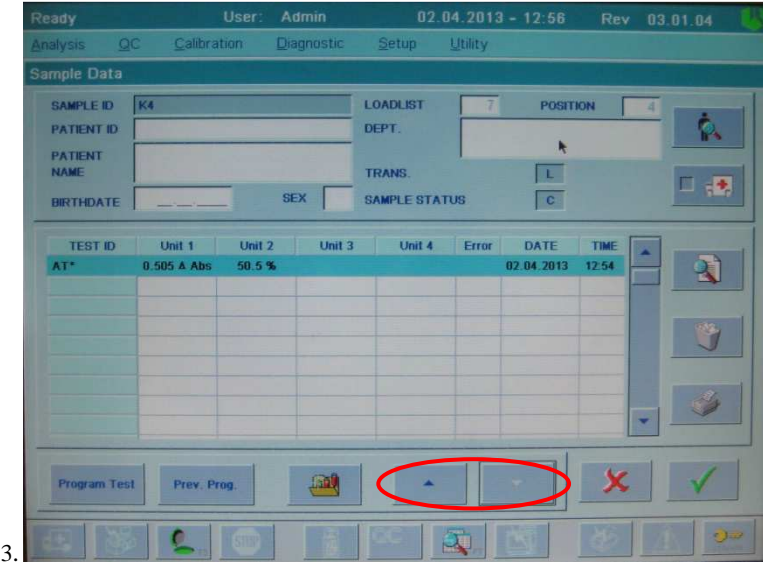

Рис.  $4^{\circ}$ 

Результаты теста будут представлены в виде изменения оптической плотности (Unit 1, ∆ Abs) и активности антитромбина III в % (Unit 2, %). Для просмотра данных других образцов того же рабочего листа можно использовать кнопки со стрелками (рис. 43).

# **Пример Паспорта**

# **Набор реагентов для определения активности антитромбина III Реахром-АТ III (А)**

Серия № 0212 Годен до: 12.14

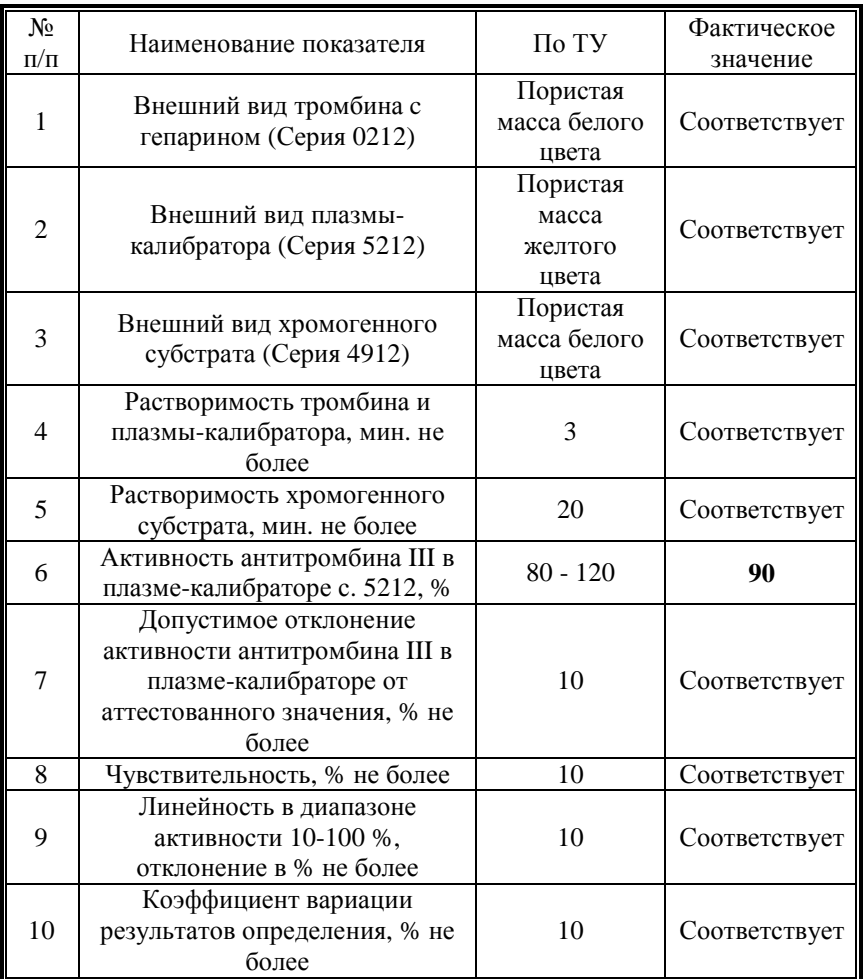

### **Интерпретация результатов.**

Образцы с высоким уровнем активности АТ III могут выйти за пределы линейности, что приводит к искажению результатов. Поэтому точные значения активности АТ III для таких образцов могут быть получены при разведении исходной плазмы в 2 раза буфером для разведения образцов, используемом в соответствующем коагулометре. При этом полученный результат должен быть умножен на 2.

Заниженные результаты могут быть получены при анализе образцов плазмы пациентов:

- с повышенным содержанием липидов;
- с повышенным содержанием билирубина.

**В нормальной плазме здоровых лиц активность антитромбина III составляет 80 - 120%.** 

# **Определение активности протеина С оптическим методом (P-C)**

Для оценки активности протеина С с помощью коагулометров ACL 9000, ACL Elite Pro НПО РЕНАМ рекомендует использовать тест-систему Реахром–Протеин С (кат. № ПФА-5). Рекомендуется использовать методику определения протеина С по стандартному протоколу **P-C**.

В качестве калибратора используется плазма-калибратор, входящая в состав набора Реахром-Протеин С. Также возможно использование Плазмыкалибратора (кат. № КМ-16).

В качестве контроля в нормальной области рекомендуется использовать Плазму контрольную (кат. № КМ-2), аттестованную по 20 параметрам в нормальной области системы гемостаза.

В качестве контроля в патологической области рекомендуется использовать Плазму контрольную (кат. № КМ-4), аттестованную по 20 параметрам в патологической области системы гемостаза.

# **Пример инструкции к набору Реахром-Протеин С**

## **Набор реагентов для определения активности протеина С оптическим методом**

Противосвертывающая система протеина С включает в себя: тромбомодулин, протеин С, протеин S, тромбин как активатор протеина С, ингибитор протеина С. Конечное действие системы протеина С направлено преимущественно на ингибицию факторов свертывающей системы крови – фактора VIIIa и фактора Va, а также на инактивацию ингибитора тканевого активатора плазминогена – PAI-1. Гомозиготная недостаточность протеина С приводит к развитию фульминантной пурпуры у детей (практически несовместимой с жизнью). Гетерозиготный дефицит протеина С или протеина S проявляется ранними тромбозами: инфарктом миокарда, тромбоэмболией системы легочной артерии, тромбозами глубоких и поверхностных вен нижних конечностей, рецидивирующими тромбозами различной локализации и др. Кроме того, лечение тромбозов непрямыми антикоагулянтами (варфарином, пелентаном и др.) на фоне гетерозиготного дефицита протеина С может приводить к нарастанию клиники тромбозов или сопровождаться развитием острых некрозов кожных покровов различной локализации, так называемых "кумариновых некрозов". Приобретенный дефицит протеина С наблюдается при печеночной недостаточности, острых ДВС-синдромах, септических состояниях и утяжеляет течение основного заболевания и, в свою очередь, требует медикаментозной и трансфузионной коррекции. Комплект реагентов Реахром-Протеин С предназначен для определения активности протеина С в плазме крови человека с целью диагностики ее врожденной и приобретенной недостаточности.

#### **Принцип метода**

Метод определения активности протеина С в образце плазмы основан на способности активированного протеина С гидролизовать пептидный хромогенный субстрат. Количество высвобождаемого при этом паранитроанилина (рNА) прямо пропорционально активности протеина С в образце плазмы. Протеин С плазмы активируется при добавлении к ней очищенного экстракта яда Agkistrodon contortrix contortrix.

Процесс идет по следующей схеме:

Протеин С + активатор (избыток) ⇒ Активир.Пр.С

Активир.Пр.С + Пептид-рNА ⇒ Пептид + рNА (желтый)

#### **Состав набора**

Буфер концентрированный (2 мл) – 1 фл.

Активатор протеина С, лиофильно высушенный (5 мл) – 2 фл.

Плазма-калибратор, лиофильно высушенная (1 мл) – 1 фл.

Хромогенный субстрат, лиофильно высушенный (2 мл) – 2 фл.

## **Приготовление реагентов**

**Рабочий буферный раствор.** Буфер концентрированный (2 мл) развести дистиллированной водой в 20 раз (1:19). Рабочий буферный раствор должен иметь рН=8,25±0,05. Готов к проведению анализа через 20 минут после разведения. Хранить при температуре 2-8 ºС не более 10 дней.

**Активатор протеина С.** Во флакон с лиофильно высушенным активатором протеина С внести 5 мл рабочего буферного раствора. Реагент готов к проведению анализа через 20 минут после растворения.

**Раствор хромогенного субстрата.** Во флакон с хромогенным субстратом внести 2 мл дистиллированной воды. Реагент готов к проведению анализа через 20 минут после растворения.

**Раствор плазмы-калибратора.** Во флакон с плазмой-калибратором внести 1 мл дистиллированной воды. Плазма-калибратор готова к проведению анализа через 20 минут после растворения.

#### **Стабильность реагентов.**

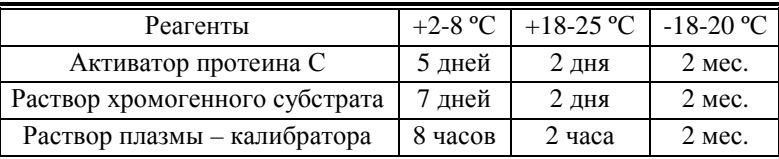

**Получение исследуемой плазмы для анализа.** 

Венозную кровь отобрать в пластиковую пробирку на 3,8% (0,11 моль/л) цитрате натрия в соотношении 9:1 или в вакуумные системы для взятия крови на 3,2% (0,11 моль/л) цитрате натрия, центрифугировать 15 мин при 3000 об/мин (1200 g). Центрифугирование следует проводить как можно скорее после взятия крови. Немедленно после центрифугирования перенести плазму в пластиковую пробирку. Для анализов достаточно 0,2 мл бедной тромбоцитами плазмы. Время хранения при комнатной температуре - не более 2 часов, при 2-8 °С не более 8 часов. Допускается однократное замораживание плазмы при температуре -20 °С.

#### **Контрольная плазма.**

При комнатной температуре (18-25 ºС) внести во флакон с лиофильно высушенной плазмой 1,0 мл дистиллированной воды и растворить содержимое при осторожном покачивании (избегать образования пены). Перед использованием раствор плазмы нужно выдержать при комнатной температуре в течение 20-30 мин.

Приготовленный раствор плазмы можно хранить во флаконе изготовителя:

не более 4 часов при температуре 2-8 °С;

− не более 2 часов при комнатной температуре 18-25 ºС.

Приготовленный раствор плазмы можно разлить по аликвотам в пластиковые пробирки, плотно закрыть, заморозить в течение 1 часа при температуре -24 ºС и хранить при этой температуре не более 2 недель.

## **Программирование прибора**

### *Создание и программирование рабочего листа*

Для исследования плазм пациентов следует создать и запрограммировать рабочий лист. Для этого нужно выбрать в основном меню Analysis→Loadlist. В появившемся окне необходимо создать новый рабочий лист или выбрать один из имеющихся, нажав кнопку Details  $\left( \begin{array}{c} \mathbb{R} \\ \end{array} \right)$ . После того, как введены названия (Sample ID) для всех исследуемых образцов, необходимо нажать клавишу Program Test (см рис. 9):

Затем выбрать в списке тест P-С и сохранить изменения (рис. 44).

*Примечание:* если требуемый тест отсутствует в списке тестов в окне Program Sample, необходимо сделать его отображаемым в меню настройки тестов: Setup→Tests→View/Define, выбрать нужный тест в списке и нажать Enable/Disable. После этого тест станет отмеченным Enabled (доступный).

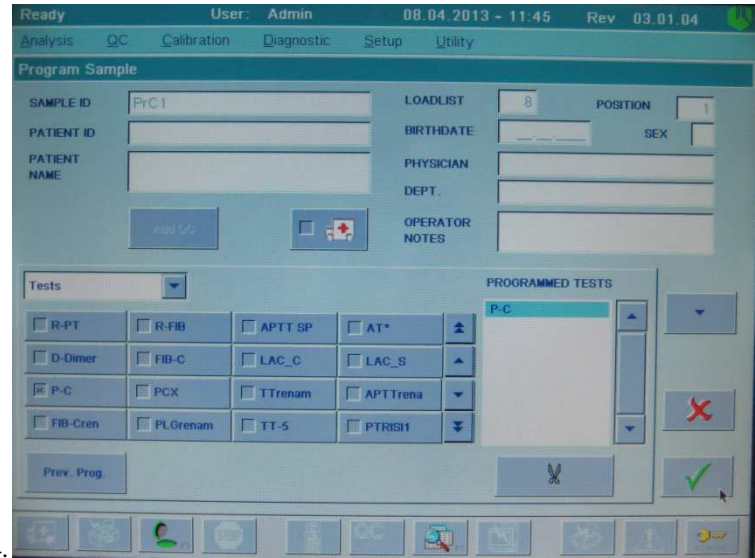

Рис. 44.

Запрограммировать все исследуемые образцы рабочего листа аналогичным образом. Если измерение активности протеина С необходимо выполнить для всех образцов рабочего листа, это можно сделать при помощи команды Prev. Prog. to all (см рис. 11).

Запомнить номер рабочего листа и сохранить изменения нажатием клавиши CONFIRM  $(\sqrt{})$ .

## *Проведение теста*

При определении активности протеина С построение калибровочной кривой прибором производится каждый раз одновременно с анализом исследуемых образцов.

Выбрать пункт меню Analysis, подменю Single Test Session. (Для проведения нескольких видов тестов на одном созданном листе необходимо выбрать пункт Multi-Test Session). В появившемся окне в меню Current Single Test выбрать тест P-С. Ввести номер созданного ранее листа в поле Loadlist №. Появится карта загруженных исследуемых образцов (рис. 45):

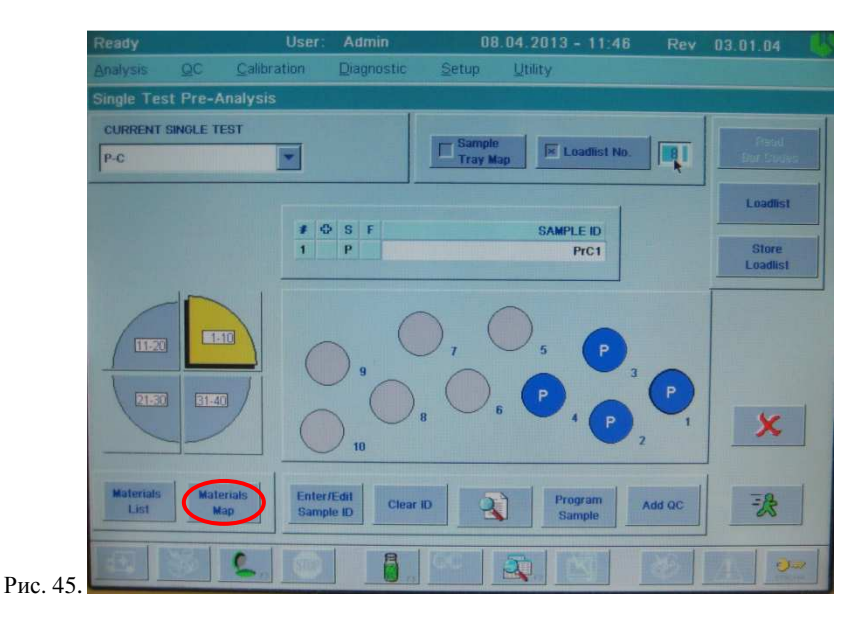

Для просмотра карты материалов нажать кнопку Materials Map (рис. 45-46).

ВНИМАНИЕ! При каждой постановке теста необходимо установить значение активности протеина С в плазме-калибраторе (указано в паспорте к набору).

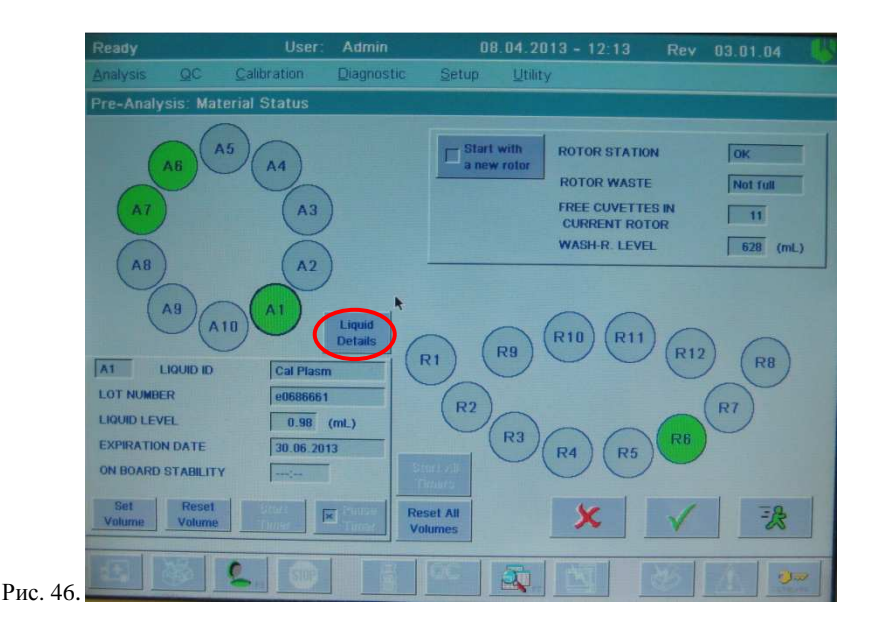

Для этого нужно в окне карты материалов выбрать положение А1 (Cal Plasm) и нажать кнопку Liquid Details (рис. 46). В открывшемся окне необходимо ввести значение активности протеина С в плазме-калибраторе. Для этого в меню USED BY выбрать тест P-С и ввести аттестованное по методу с хромогенным субстратом значение активности протеина С (указано в паспорте к набору) нажатием Assign Value (рис. 47) и вводом указанного значения в появившемся окне с помощью клавиатуры (в приведенном примере 93%) (рис. 48).

Подтвердить изменения двойным нажатием клавиши CONFIRM ( $\checkmark$ ).

Войти в меню просмотра и/или изменения свойств плазмы-калибратора можно также через основное меню: Setup→Liquids. Выбрать в появившемся списке Cal Plasm, установить значение активности протеина С аналогично описанному выше (рис. 47-48).

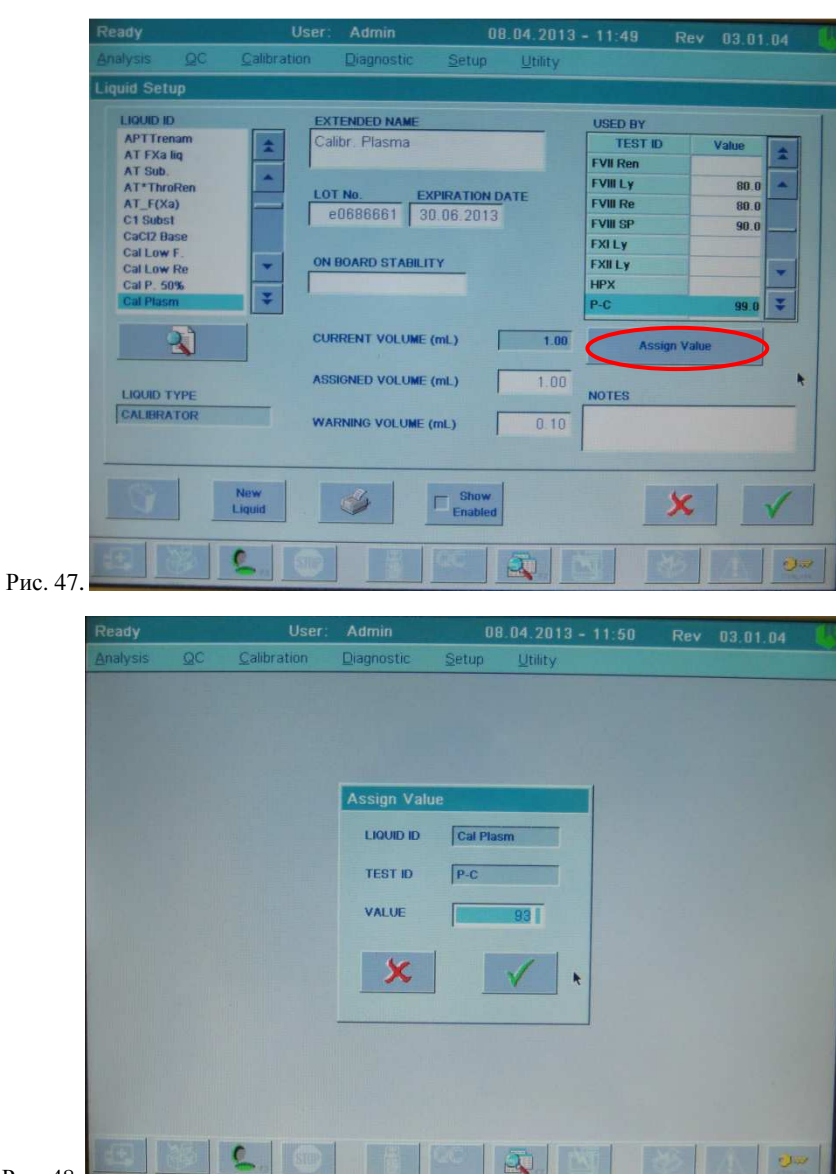

Рис. 48.

Установить чашечку с плазмой-калибратором в позицию А1 (Cal Plasm). В положение А7 (PChrom Dil) следует установить приготовленный согласно инструкции к набору Реахром-Протеин С рабочий буферный раствор. Установить раствор с хромогенным субстратом, приготовленный согласно инструкции, в позицию А6 (PC Sub.). Поместить флакон с рабочим раствором активатора протеина С, приготовленным в соответствии с инструкцией к набору, в положение R6 (PC Activ.). Задать фактические объемы всех используемых жидкостей при помощи кнопок Set Volume или Reset Volume (Reset Volume присваивает значение объёма предустановленное в свойствах данной жидкости).

Запустить анализ нажатием кнопки Start Run ...

После окончания проведения теста можно посмотреть результаты калибровки, выбрав в основном меню Calibration→Review Calibrations. В открывшемся окне выбрать тест P-C и калибровку (рис. 49).

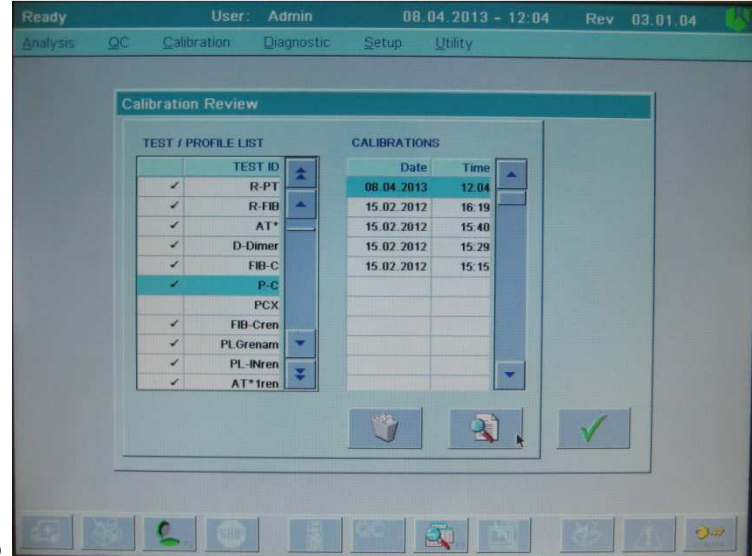

Рис. 49.

Появится окно с результатами калибровки (рис. 50).

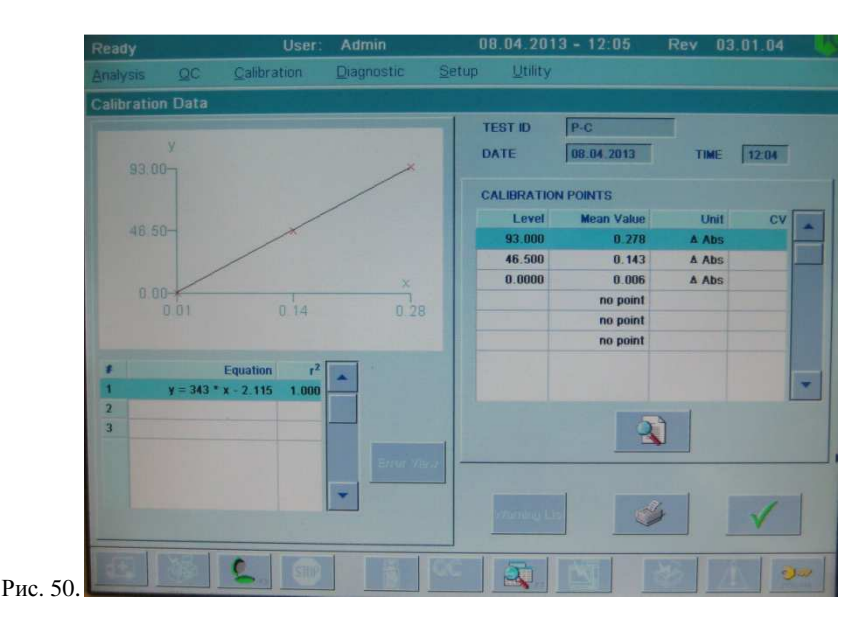

Результаты калибровки будут представлены в виде средних значений изменения оптической плотности ∆ Abs для каждого разведения плазмыкалибратора. Помимо этого, будет рассчитано уравнение линии тренда и значение коэффициента корреляции (r<sup>2</sup>). Оно дает представление о степени соответствия измеренных результатов теоретическим (если коэффициент равен 1.00, это говорит о полном соответствии). Посмотреть вид кривых для каждого разбавления можно, нажав клавишу Details ( $\Box$ ).

Для просмотра результатов теста необходимо в основном меню выбрать Analysis→Loadlist→(выделить анализируемый рабочий лист)→Details. Появится окно с результатами для каждого исследуемого образца (рис. 51).
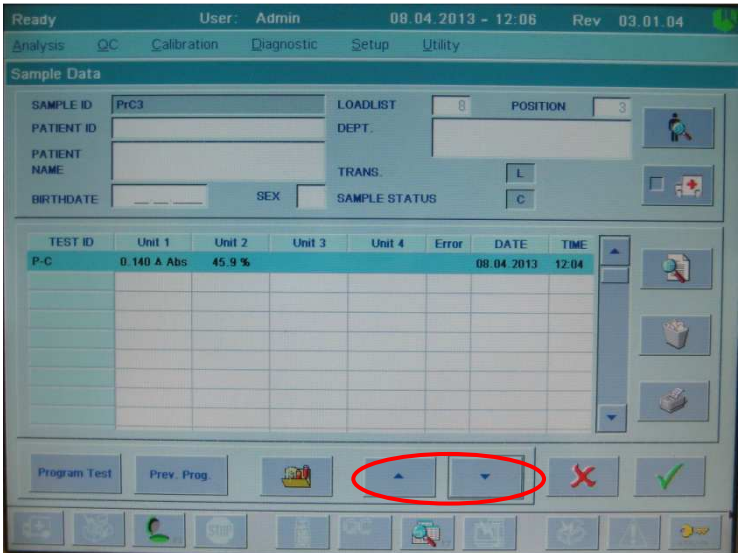

Рис. 51.

Результаты теста будут представлены в виде изменения оптической плотности (Unit 1, ∆ Abs) и активности протеина С в % (Unit 2, %). Для просмотра данных других образцов того же рабочего листа можно использовать кнопки со стрелками (рис. 51).

## **Пример паспорта**

## **Набор реагентов для определения активности протеина С Реахром-Протеин С**

Серия № 3212 Годен до: 04.15

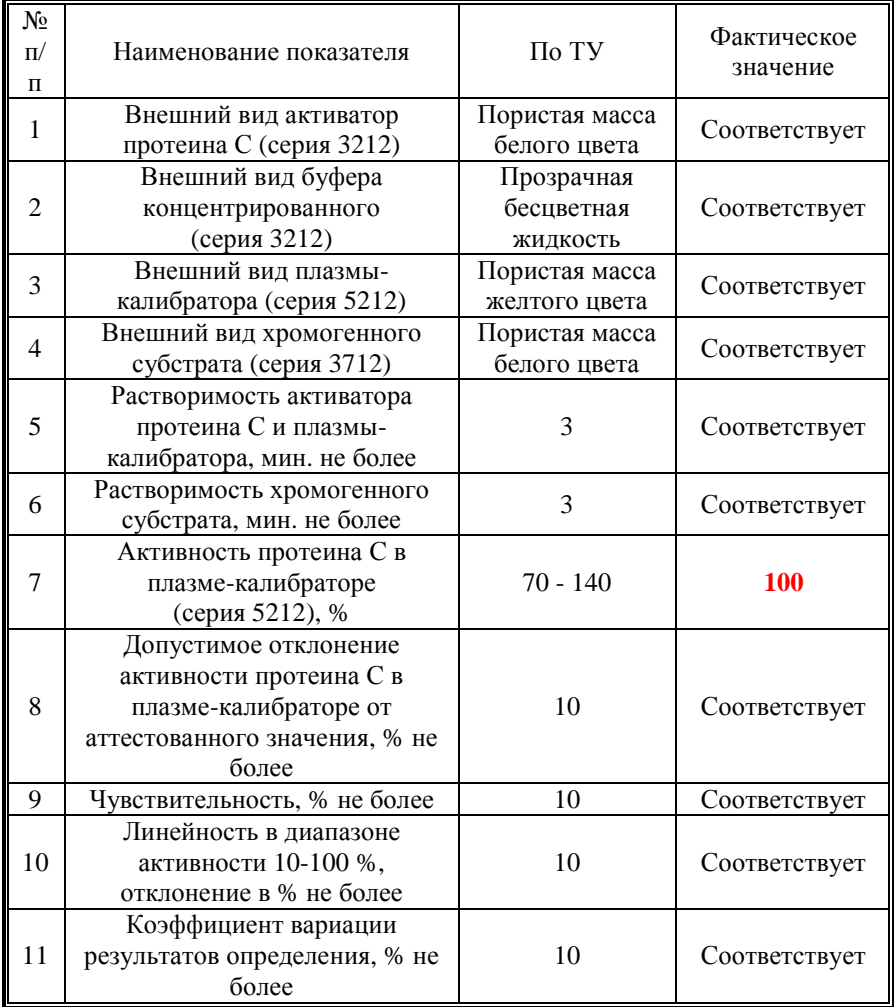

## **Интерпретация результатов.**

Образцы с высоким уровнем активности протеина С могут выйти за пределы линейности, что приводит к искажению результатов. Поэтому точные значения активности протеина С для таких образцов могут быть получены при разведении исходной плазмы в 2 раза. При этом результат, считанный из калибровочного графика, должен быть умножен на 2.

Завышенные результаты могут быть получены при анализе образцов плазм больных:

- − с повышенным содержанием липидов;
- с повышенным содержанием билирубина.

**В нормальной плазме здоровых лиц активность протеина С составляет 70-130%.** 

# **Система фибринолиза Определение активности плазминогена оптическим методом (PLG)**

Для оценки активности плазминогена с помощью приборов ACL 9000, ACL Elite Pro НПО РЕНАМ рекомендует использовать тест-систему Реахром-Плазминоген (кат. № ФА-2). Рекомендуется использовать методику определения плазминогена по стандартному протоколу **PLG**.

В качестве калибратора используется плазма-калибратор, входящая в состав набора Реахром-Плазминоген. Также возможно использование Плазмыкалибратора, кат. № КМ-16.

В качестве контроля в нормальной области рекомендуется использовать Плазму контрольную (кат. № КМ-2), аттестованную по 20-ти параметрам в нормальной области системы гемостаза.

В качестве контроля в патологической области рекомендуется использовать Плазму контрольную (кат. № КМ-4), аттестованную по 20-ти параметрам в патологической области системы гемостаза.

## **Пример инструкции**

### **Набор реагентов для определения активности плазминогена оптическим методом Реахром-Плазминоген**

Плазмин, активный фермент, принимающий участие как в первичном, так и во вторичном фибринолизе, в больших количествах циркулирует в плазме в виде своего неактивного предшественника плазминогена. Плазминоген может активироваться до плазмина различными путями, наиболее важным из которых является активация природным тканевым активатором, который синтезируется и высвобождается эндотелиальными клетками. Активировать плазминоген могут также такие внешние активаторы, как стрептокиназа из гемолитического стрептококка и урокиназа, природный активатор из почек. Потребление плазминогена наблюдается как при первичном, так и при вторичном фибринолизе. Вторичный фибринолиз, связанный диссеминированным внутрисосудистым свертыванием, является наиболее важной причиной потребления плазминогена. С другой стороны, первичный фибринолиз, включающий только фибринолитический механизм, также вызывает быстрое потребление циркулирующего фермента.

#### **Принцип метода**

Метод определения активности плазминогена в образце плазмы основан на его способности образовывать комплекс со стрептокиназой, который гидролизует пептидный хромогенный субстрат. Количество высвобождаемого при этом пара-нитроанилина (рNА) прямо пропорционально активности плазминогена в образце плазмы.

Процесс идет по следующей схеме: Плазминоген + стрептокиназа (избыток) ⇒ Комплекс Комплекс + Пептид-рNА ⇒ Пептид + рNА (желтый)

#### **Состав набора код ФА-2**

Буфер концентрированный (5 мл) – 1 фл. Стрептокиназа, лиофильно высушенная (2 мл) – 2 фл. Плазма-калибратор, лиофильно высушенная (1 мл) – 1 фл. Хромогенный субстрат, лиофильно высушенный (2 мл) – 2 фл.

#### **Приготовление реагентов:**

**Рабочий буферный раствор.** Буфер концентрированный (5 мл) развести дистиллированной водой в 20 раз (1:19). Рабочий буферный раствор должен иметь рН=7,4±0,05. Хранить при температуре 2-8 ºС не более 2 месяцев.

**Стрептокиназа.** Во флакон с лиофильно высушенной стрептокиназой внести 2 мл дистиллированной воды и растворить содержимое осторожным покачиванием, не встряхивать!

**Рабочий раствор стрептокиназы.** Стрептокиназу развести рабочим буферным раствором в 6 раз (1 мл стрептокиназы + 5 мл рабочего буферного раствора). Готов к проведению анализа через 20 минут после разведения.

**Раствор хромогенного субстрата.** Во флакон с хромогенным субстратом внести 2 мл дистиллированной воды, растворить при осторожном покачивании. Готов к проведению анализа через 20 минут после разведения.

**Раствор плазмы-калибратора.** Во флакон с плазмой-калибратором внести 1 мл дистиллированной воды, растворить при осторожном покачивании. Готов к проведению анализа через 20 минут после разведения.

#### **Стабильность реагентов**

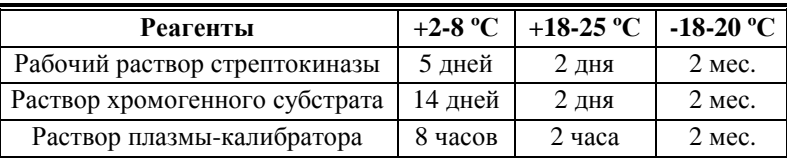

**Получение исследуемой плазмы для анализа**

Венозную кровь отобрать в пластиковую пробирку на 3,8% (0,11 моль/л) цитрате натрия в соотношении 9:1 или в вакуумные системы для взятия крови на 3,2% (0,11 моль/л) цитрате натрия, центрифугировать 15 мин при 3000 об/мин (1200 g). Время хранения образцов плазмы при комнатной температуре – не более 2 часов, при 2-8 °С не более 8 часов. Допускается однократное замораживание плазмы при -20 °С.

#### **Меры предосторожности**

Все компоненты данного набора предназначены только для диагностики in vitro. Компоненты набора следует рассматривать как потенциально биологически опасные вещества, при работе с которыми необходимо соблюдать все меры предосторожности.

При работе с исследуемыми образцами следует надевать одноразовые резиновые или пластиковые перчатки, так как образцы плазмы крови человека следует рассматривать как потенциально инфицированные, способные длительное время сохранять и передавать вирусы иммунодефицита ВИЧ1 и ВИЧ2, гепатита В или любой другой возбудитель вирусной инфекции.

#### **Контрольная плазма**

При комнатной температуре (18-25 ºС) внести во флакон с лиофильно высушенной плазмой 1,0 мл дистиллированной воды и растворить содержимое при осторожном покачивании (избегать образования пены). Перед использованием раствор плазмы нужно выдержать при комнатной температуре в течение 20-30 мин.

Приготовленный раствор плазмы можно хранить во флаконе изготовителя:

- − не более 4 часов при температуре 2-8 ºС;
- − не более 2 часов при комнатной температуре (18-25 ºС).

Приготовленный раствор плазмы можно разлить по аликвотам в пластиковые пробирки, плотно закрыть, заморозить в течение 1 часа при температуре -24 ºС и хранить при этой температуре не более 2 недель.

## **Программирование прибора**

#### *Создание и программирование рабочего листа*

Для исследования плазм пациентов следует создать и запрограммировать рабочий лист. Для этого нужно выбрать в основном меню Analysis→Loadlist. В появившемся окне необходимо создать новый рабочий лист или выбрать один из имеющихся, нажав кнопку Details  $\left( \begin{array}{c} \hline \mathbb{R} \\ \hline \end{array} \right)$ . После того, как введены названия (Sample ID) для всех исследуемых образцов, необходимо нажать клавишу Program Test (см рис. 9):

Затем выбрать в списке тест PLG и сохранить изменения (рис. 52).

*Примечание:* если требуемый тест отсутствует в списке тестов в окне Program Sample, необходимо сделать его отображаемым в меню настройки тестов: Setup→Tests→View/Define, выбрать нужный тест в списке и нажать Enable/Disable. После этого тест станет отмеченным Enabled (доступный).

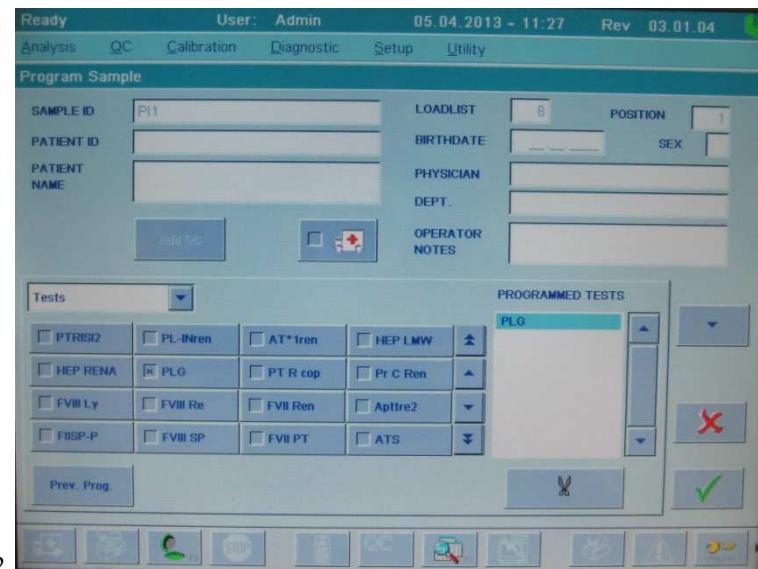

#### Рис.  $52.$

Запрограммировать все исследуемые образцы рабочего листа аналогичным образом. Если измерение активности плазминогена необходимо выполнить для всех образцов рабочего листа, это можно сделать при помощи команды Prev. Prog. to all (см рис. 11).

Запомнить номер рабочего листа и сохранить изменения нажатием клавиши CONFIRM  $(\sqrt{})$ .

#### *Проведение теста*

При определении активности плазминогена построение калибровочной кривой прибором производится каждый раз одновременно с анализом исследуемых образцов.

Выбрать пункт меню Analysis, подменю Single Test Session. (Для проведения нескольких видов тестов на одном созданном листе необходимо выбрать пункт Multi-Test Session). В появившемся окне в меню Current Single Test выбрать тест PLG. Ввести номер созданного ранее листа в поле Loadlist №. Появится карта загруженных исследуемых образцов (рис. 53):

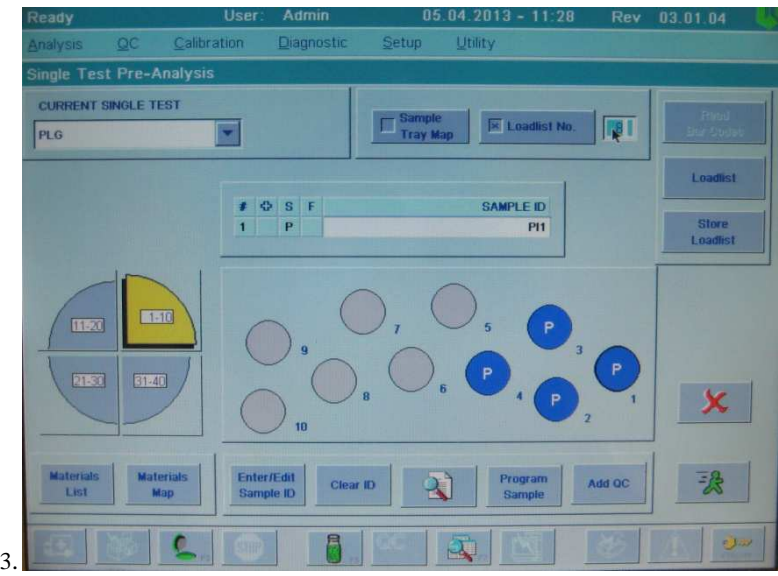

Рис. 53.

Для просмотра карты материалов нажать кнопку Materials Map (рис. 54).

ВНИМАНИЕ! При каждой постановке теста необходимо установить значение активности плазминогена в плазме-калибраторе (указано в паспорте к набору).

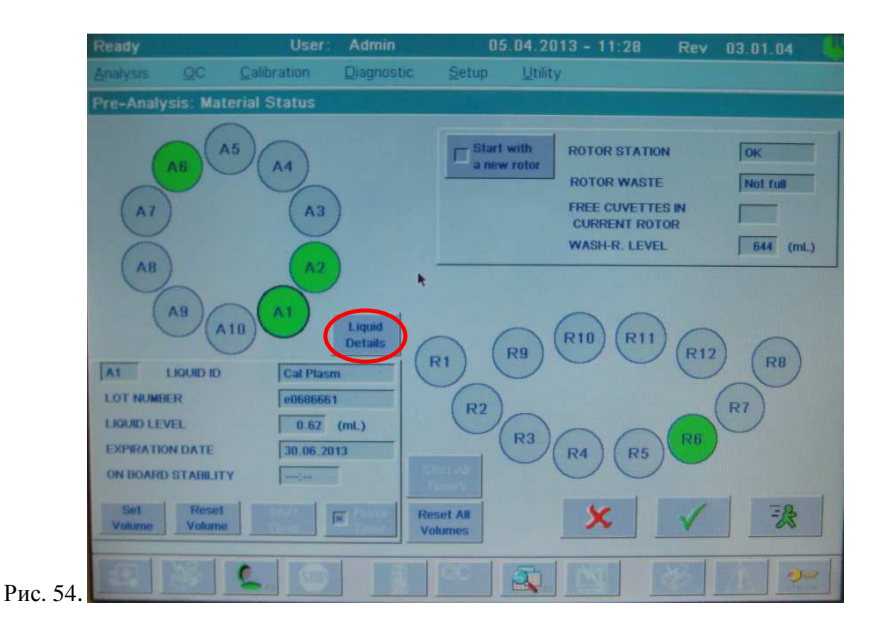

Для этого нужно в окне карты материалов выбрать положение А1 (Cal Plasm) и нажать кнопку Liquid Details (рис. 54). В открывшемся окне необходимо ввести значение активности плазминогена в плазме-калибраторе. Для этого в меню USED BY выбрать тест PLG и ввести аттестованное по методу с хромогенным субстратом значение активности плазминогена (указано в паспорте к набору) нажатием Assign Value (рис. 55) и вводом указанного значения в появившемся окне с помощью клавиатуры (в приведенном примере 95%) (рис. 56).

Подтвердить изменения двойным нажатием клавиши CONFIRM ( $\checkmark$ ).

Войти в меню просмотра и/или изменения свойств плазмы-калибратора можно также через основное меню: Setup→Liquids. Выбрать в появившемся списке Cal Plasm, установить значение активности плазминогена аналогично описанному выше (рис. 55-56).

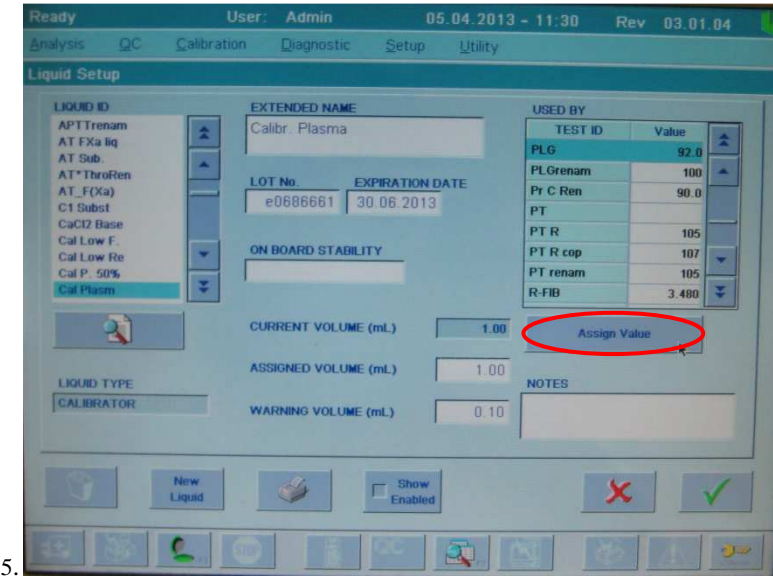

Рис. 55.

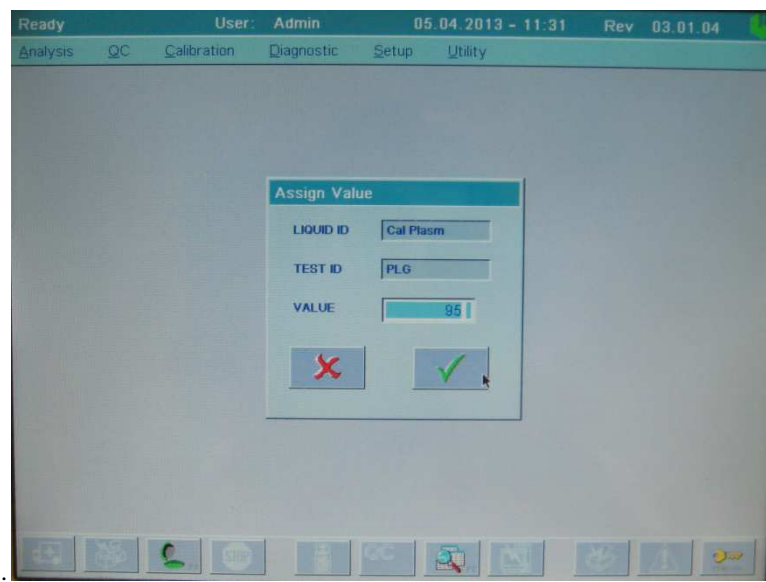

Рис. 56.

Установить чашечку с плазмой-калибратором в позицию А1 (Cal Plasm). В положение А2 (Factor Dil) следует установить приготовленный согласно инструкции к набору Реахром-Плазминоген рабочий буферный раствор. Поместить флакон с рабочим раствором стрептокиназы, приготовленным в соответствии с инструкцией к набору, в положение R6 (PLG Strept). Установить раствор с хромогенным субстратом, приготовленный согласно инструкции, в позицию А6 (PLG Sub.). Задать фактические объемы всех используемых жидкостей при помощи кнопок Set Volume или Reset Volume (Reset Volume присваивает значение объёма предустановленное в свойствах данной жидкости).

Запустить анализ нажатием кнопки Start Run **3**. После окончания проведения теста можно посмотреть результаты калибровки, выбрав в основном меню Calibration→Review Calibrations. В открывшемся окне выбрать тест PLG и калибровку (рис. 57).

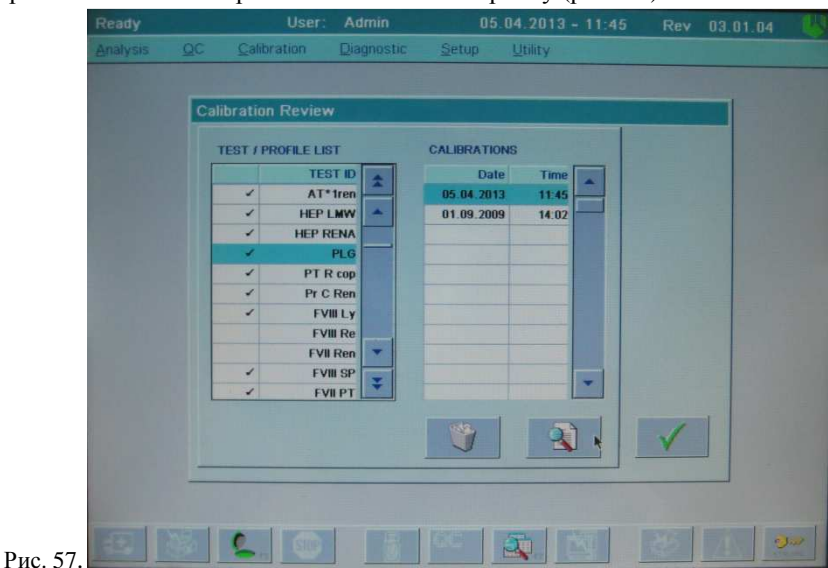

Появится окно с результатами калибровки (рис. 58).

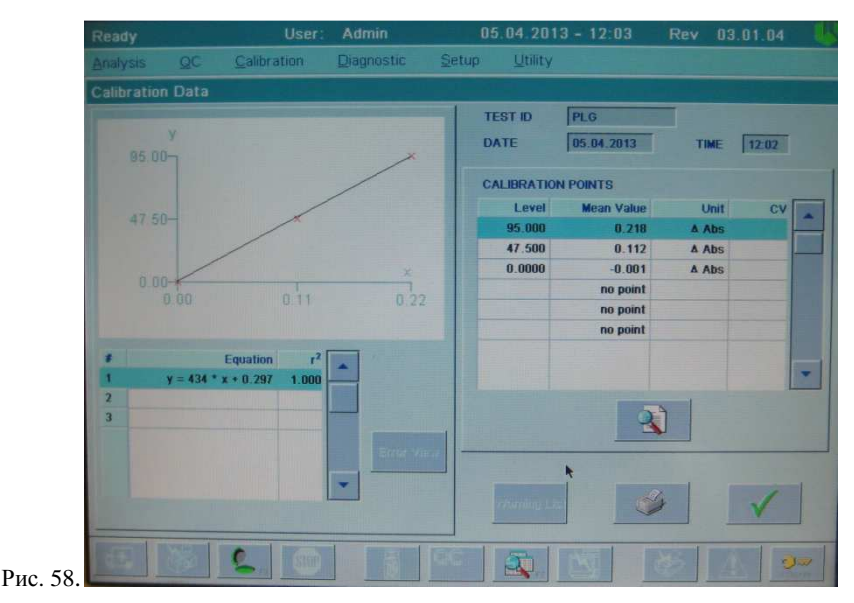

Результаты калибровки будут представлены в виде средних значений изменения оптической плотности ∆ Abs для каждого разведения плазмыкалибратора. Помимо этого, будет рассчитано уравнение линии тренда и значение коэффициента корреляции  $(r^2)$ . Оно дает представление о степени соответствия измеренных результатов теоретическим (если коэффициент равен 1.00, это говорит о полном соответствии). Посмотреть вид кривых для каждого разбавления можно, нажав клавишу Details  $(\Box)$ .

Для просмотра результатов теста необходимо в основном меню выбрать Analysis→Loadlist→(выделить анализируемый рабочий лист)→Details. Появится окно с результатами для каждого исследуемого образца (рис. 59).

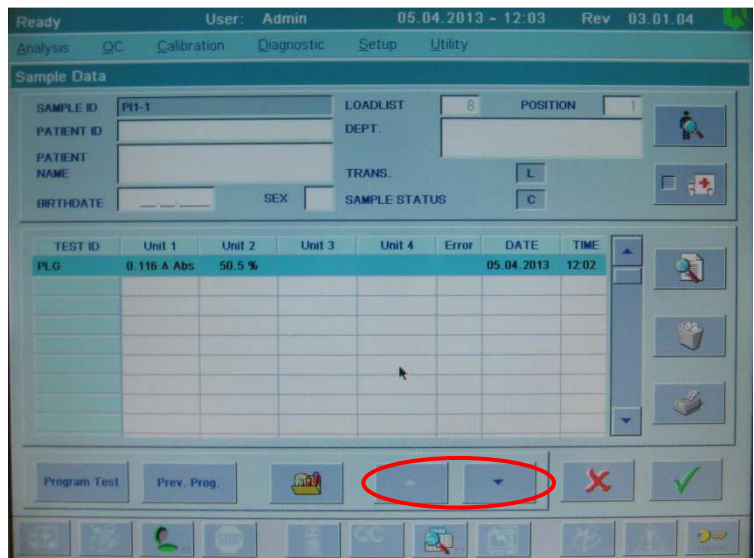

Рис. 59.

Результаты теста будут представлены в виде изменения оптической плотности (Unit 1, ∆ Abs) и активности плазминогена в % (Unit 2, %). Для просмотра данных других образцов того же рабочего листа можно использовать кнопки со стрелками (рис. 59).

## **Пример паспорта**

### **Набор реагентов для определения активности плазминогена РеаХром-Плазминоген**

Серия № 3112 Годен до: 12.14

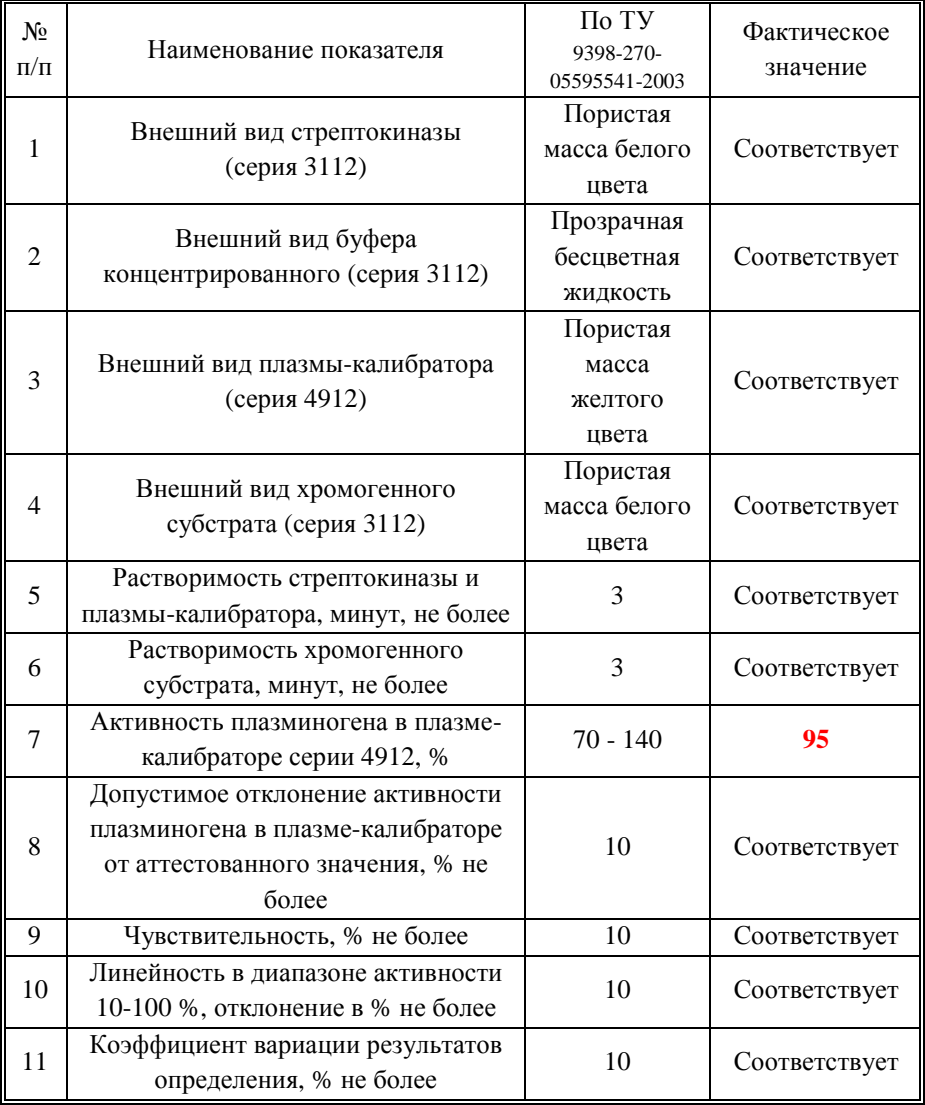

# **Пример паспорта**

# **Плазма контрольная с нормальным уровнем системы гемостаза**

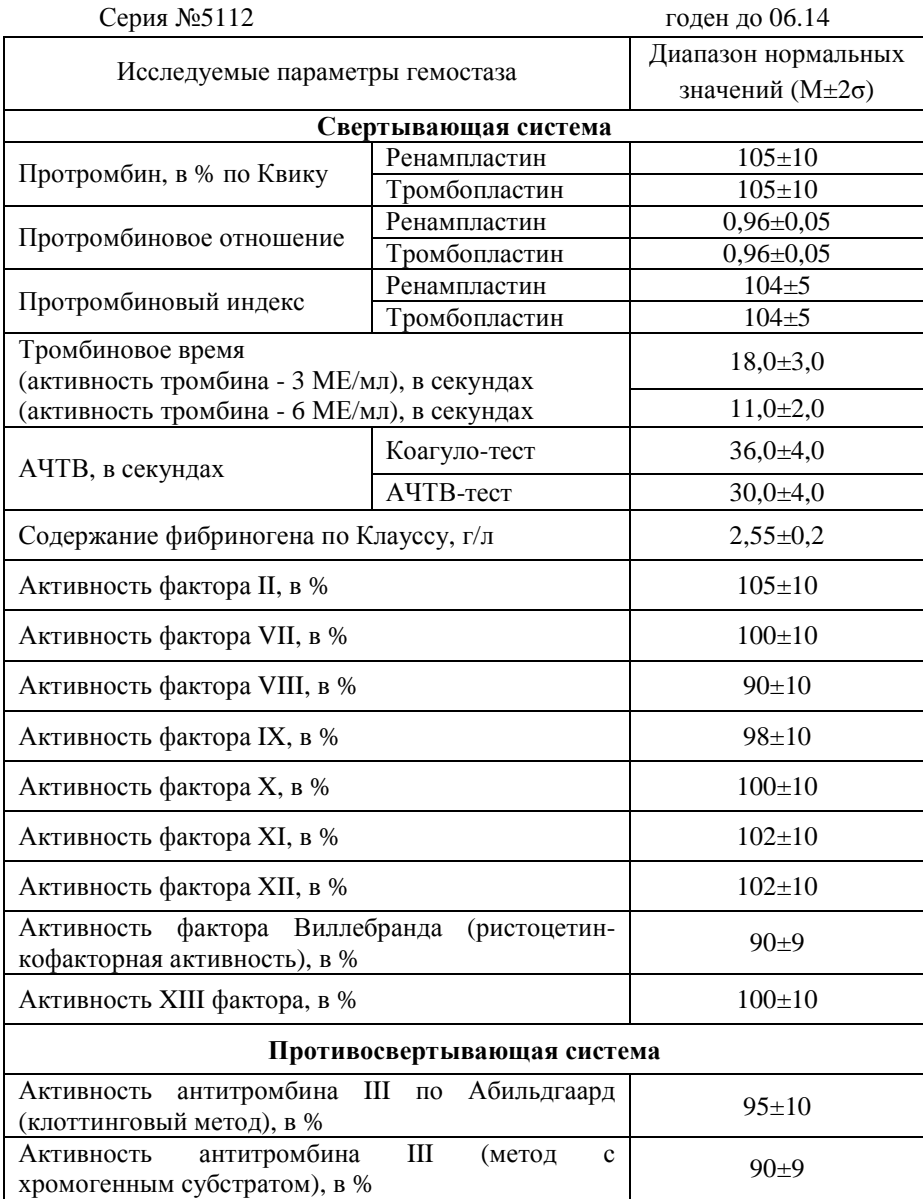

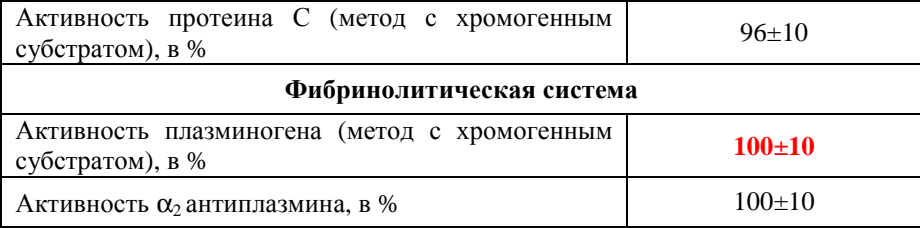

#### **Интерпретация результатов.**

Образцы с высоким уровнем активности плазминогена могут выйти за пределы линейности, что приводит к искажению результатов. Поэтому точные значения активности плазминогена для таких образцов могут быть получены при разведении исходной плазмы рабочим буферным раствором в 2 раза. При этом полученный результат должен быть умножен на 2.

Завышенные результаты могут быть получены при анализе образцов плазм больных:

- с повышенным содержанием липидов;
- − с повышенным содержанием билирубина.

**В нормальной плазме здоровых лиц активность плазминогена составляет 80-135%.** 

**По всем вопросам, связанным с работой реагентов, помощью в проведении адаптаций Вы можете обращаться по бесплатному номеру телефона 8-800-200-90-57 к специалистам по продукции Кишинцу Роману Сергеевичу и Тихомировой Ксении Владимировне.**